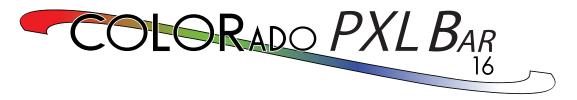

# **User Manual**

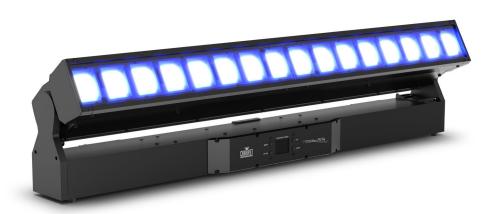

Model ID: COLORADOPXLBAR16

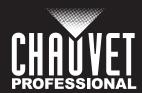

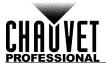

# **Edition Notes**

The COLORado PXL Bar 16 User Manual includes a description, safety precautions, installation, programming, operation and maintenance instructions for the COLORado PXL Bar 16 as of the release date of this edition.

### **Trademarks**

Chauvet, Chauvet Professional, the Chauvet logo and Colorado are registered trademarks or trademarks of Chauvet & Sons, LLC (d/b/a Chauvet and Chauvet Lighting) in the United States and other countries. Other company and product names and logos referred to herein may be trademarks of their respective companies.

## **Copyright Notice**

The works of authorship contained in this manual, including, but not limited to, all design, text and images are owned by Chauvet.

### © Copyright 2022 Chauvet & Sons, LLC. All rights reserved.

Electronically published by Chauvet in the United States of America.

### Manual Use

Chauvet authorizes its customers to download and print this manual for professional information purposes only. Chauvet expressly prohibits the usage, copy, storage, distribution, modification, or printing of this manual or its content for any other purpose without written consent from Chauvet.

## **Document Printing**

For best results, print this document in color, on letter size paper (8.5 x 11 in), double-sided. If using A4 paper (210 x 297 mm), configure the printer to scale the content accordingly.

### Intended Audience

Any person installing, operating, and/or maintaining this product should completely read through the guide that shipped with the product, as well as this manual, before installing, operating, or maintaining this product.

### Disclaimer

Chauvet believes that the information contained in this manual is accurate in all respects. However, Chauvet assumes no responsibility and specifically disclaims any and all liability to any party for any loss, damage or disruption caused by any errors or omissions in this document, whether such errors or omissions result from negligence, accident or any other cause. Chauvet reserves the right to revise the content of this document without any obligation to notify any person or company of such revision, however, Chauvet has no obligation to make, and does not commit to make, any such revisions. Download the latest version from <a href="https://www.chauvetprofessional.com">www.chauvetprofessional.com</a>.

### **Document Revision**

This COLORado PXL Bar 16 User Manual is the 4<sup>th</sup> edition of this document. Go to <a href="https://www.chauvetprofessional.com">www.chauvetprofessional.com</a> for the latest version.

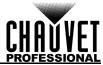

# **TABLE OF CONTENTS**

| 1.         | Before You Begin                                     | 1           |
|------------|------------------------------------------------------|-------------|
|            | What Is Included                                     | 1           |
|            | Claims                                               |             |
|            | Manual Conventions                                   | 1           |
|            | Symbols                                              |             |
|            | Expected LED Lifespan                                | 1           |
|            |                                                      |             |
|            | Safety Notes Personal Safety                         | 2           |
|            | Mounting and Rigging                                 |             |
|            | Power and Wiring                                     | 2<br>2<br>2 |
|            | Operation                                            | 2           |
|            | FCC Compliance                                       |             |
|            | RF Exposure Warning for North America, and Australia | 2           |
| 2.         | Introduction                                         | 3           |
|            | Features                                             |             |
|            | Product Overview                                     | 3           |
|            | Product Dimensions                                   | 4           |
| 3          | Setup                                                | 5           |
| <b>J</b> . |                                                      |             |
|            | AC Plug                                              | 5           |
|            | AC PlugPower Linking                                 | 5<br>5      |
|            | DMX Linking                                          | 5           |
|            | DMX Personalities                                    |             |
|            | Remote Device Management (RDM)                       | 5<br>5      |
|            | Master/Slave Connectivity                            |             |
|            | Mounting                                             | 6           |
|            | Orientation                                          | 6           |
|            | Rigging                                              | 6           |
|            | Procedure                                            | 6           |
| 4.         | Operation                                            | 7           |
|            | Control Panel Operation                              | 7           |
|            | Protocol Configuration                               | 7           |
|            | Control Personalities                                |             |
|            | Single Control                                       |             |
|            | Dual Control                                         | 8           |
|            | Menu Map                                             | 9           |
|            | DMX Values                                           | 13          |
|            | Color Chart                                          |             |
|            | Strobe Settings                                      | 25          |
|            | Control Settings                                     | 26          |
|            | LED Macro                                            |             |
|            | Zoom Zones                                           | 27          |
|            | Patterns                                             |             |
|            | Configuration                                        |             |
|            | Test Mode                                            |             |
|            | Setup                                                | 29          |
|            | System Information                                   | 32          |
|            | Offset Mode                                          | 32          |
|            | <u>T</u> ilt                                         | 32          |
|            | Zoom                                                 | 32          |
|            | MAC Address                                          | 32          |

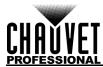

|    | Web Server               | 33 |
|----|--------------------------|----|
|    | Technical Information    |    |
|    | Product Maintenance      |    |
| 6. | Technical Specifications | 35 |
|    | eturns                   |    |
|    | ontact Us                |    |

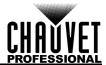

# 1. Before You Begin

### What Is Included

- COLORado PXL Bar 16
- · Seetronic Powerkon IP65 power cord
- 2 Omega bracket with mounting hardware
- Quick Reference Guide

## **Claims**

Carefully unpack the product immediately and check the container to make sure all the parts are in the package and are in good condition.

If the box or the contents (the product and included accessories) appear damaged from shipping, or show signs of mishandling, notify the carrier immediately, not Chauvet. Failure to report damage to the carrier immediately may invalidate your claim. In addition, keep the box and contents for inspection.

For other issues, such as missing components or parts, damage not related to shipping, or concealed damage, file a claim with Chauvet within 7 days of delivery.

### **Manual Conventions**

| Convention                                          | Meaning                                         |  |  |  |  |  |  |
|-----------------------------------------------------|-------------------------------------------------|--|--|--|--|--|--|
| 1–512                                               | A range of values                               |  |  |  |  |  |  |
| 50/60                                               | A set of values of which only one can be chosen |  |  |  |  |  |  |
| <set> A button on the product's control panel</set> |                                                 |  |  |  |  |  |  |
| Settings A product function or a menu option        |                                                 |  |  |  |  |  |  |

# **Symbols**

| Symbol      | Meaning                                                                                                    |
|-------------|----------------------------------------------------------------------------------------------------|
| A           | Electrical warning. Not following these instructions may cause electrical damage to the product, accessories, or the user.                                                                  |
| $\triangle$ | Critical installation, configuration, or operation information. Not following these instructions may make the product not work, cause damage to the product, or cause harm to the operator. |
| <u>(i)</u>  | Important installation or configuration information. The product may not function correctly if this information is not used.                                                                |
|             | Useful information.                                                                                                    |

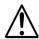

Any reference to data or power connections in this manual assumes the use of Seetronic IP-rated cables.

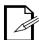

The term "DMX" used throughout this manual refers to the USITT DMX512-A digital data transmission protocol.

# **Expected LED Lifespan**

Over time, use and heat will gradually reduce LED brightness. Clustered LEDs produce more heat than single LEDs, contributing to shorter lifespans if always used at full intensity. The average LED lifespan is 40,000 to 50,000 hours. To extend LED lifespan, maintain proper ventilation around the product, and limit the overall intensity.

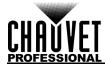

Safety Notes

Read all the following safety notes before working with this product. These notes contain important information about the installation, usage, and maintenance of this product.

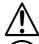

This product contains no user-serviceable parts. Any reference to servicing in this User Manual will only apply to properly trained, certified technicians. Do not open the housing or attempt any repairs.

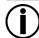

All applicable local codes and regulations apply to proper installation of this product.

### Personal Safety

- Avoid direct eye exposure to the light source while the product is on.
- Always disconnect the product from the power source before cleaning or replacing the fuse.
- Always connect the product to a grounded circuit to avoid the risk of electrocution.
- Do not touch the product's housing when operating because it may be very hot.

### Mounting and Rigging

- Do not submerge this product (IP65). Temporary outdoor operation is fine.
- When using this product in an outdoor environment, use IP65 (or higher) rated power and data cables. Secure unused power and data ports with attached IP65 covers.
- CAUTION: When transferring product from extreme temperature environments, (e.g., cold truck to warm, humid ballroom) condensation may form on the internal electronics of the product. To avoid causing a failure, allow product to fully acclimate to the surrounding environment before connecting it to power.
- Not for permanent outdoor installation in locations with extreme environmental conditions. This includes, but is not limited to:
  - Exposure to a marine/saline environment (within 3 miles of a saltwater body of water).
  - Locations where the normal high or low temperatures exceed the temperature ranges in this
  - Locations that are prone to flooding or being buried in snow.
  - Areas where the product will be subjected to extreme radiation or caustic substances.
- Mount this product in a location with adequate ventilation, at least 20 in (50 cm) from adjacent surfaces.
- Make sure there are no flammable materials close to the product when operating.
- When hanging this product, always secure to a fastening device using a safety cable.

### Power and Wiring

- Always make sure you are connecting the product to the proper voltage in accordance with the specifications in this manual or on the product's specification label.
- Never connect the product to a dimmer pack or rheostat.
- Never disconnect this product by pulling or tugging on the power cable.

### Operation

- Do not operate this product if there is damage on the housing, lenses, or cables. Have the damaged parts replaced by an authorized technician at once.
- Do not cover the ventilation slots when operating to avoid internal overheating. The maximum ambient temperature is 113 °F (45 °C). Do not operate the product at higher temperatures. The minimum startup temperature is -4°F (-20°C). Do not start the product at lower temperatures. The minimum ambient temperature is -22°F (-30°C). Do not start the product at lower temperatures.

- In the event of a serious operation problem, stop using this product immediately!

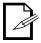

If your Chauvet product requires service, contact Chauvet Technical Support.

# **FCC Compliance**

This device complies with Part 15 Part B of the FCC Rules. Operation is subject to the following two conditions:

- This device may not cause harmful interference, and
- This device must accept any interference received, including interference that may cause undesired operation.

Any changes or modifications not expressly approved by the party responsible for compliance could void the user's authority to operate the equipment.

### RF Exposure Warning for North America, and Australia

Warning! This equipment complies with FCC radiation exposure limits set forth for an uncontrolled environment. This equipment should be installed and operated with a minimum distance of 20cm between the radiator and your body. This transmitter must not be co-located or operating in conjunction with any other antenna or transmitter.

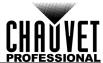

# 2. Introduction

## **Features**

- IP65-rated motorized tilting batten with (16) 45W RGBW LEDs with a 5.8° to 48.8° zoom range maintains pixel pitch between fixtures
- Quiet and quick operation of 200° tilt and two-section zoom
- · Fully pixel mappable
- Several built-in effects, including virtual gobos and movement macros with foreground and background color control for easy pixel animation effects
- DMX, sACN, Art-Net, and Kling-Net control for full flexibility
- · RDM enabled for remote addressing and troubleshooting
- 5.8° to 48.8° zoom range for variable beam sizes
- TRUE1-compatible power input/output ports
- IP65-rated 5-pin DMX and TCP/IP input/output ports
- IP65-rated USBc software upload port
- Slotted Omega brackets for easy hanging on truss

### **Product Overview**

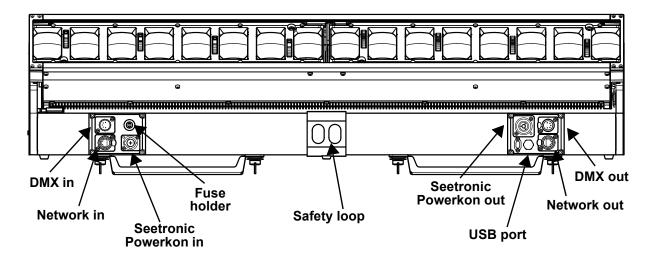

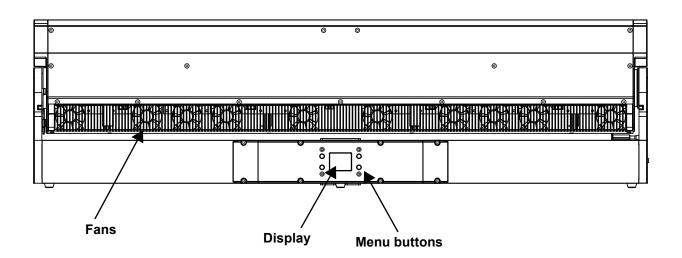

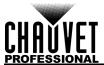

# **Product Dimensions**

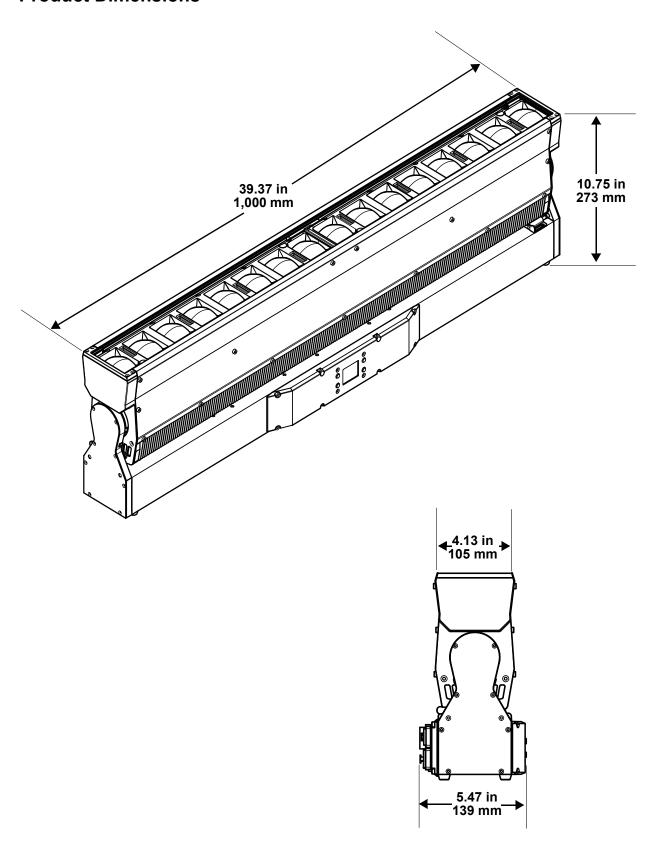

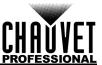

# 3. Setup

### **AC Power**

Each COLORado PXL Bar 16 has an auto-ranging power supply that works with an input voltage range of 100 to 240 VAC, 50/60 Hz. To determine the power requirements for each COLORado PXL Bar 16, refer to the label affixed to the product. You can also refer to the Technical Specifications chart in this manual. The listed current rating indicates the maximum current draw during normal operation. For more information, download Sizing Circuit Breakers from the Chauvet website: <a href="https://www.chauvetprofessional.com">www.chauvetprofessional.com</a>.

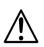

- Always connect the product to a protected circuit (a circuit breaker or fuse). Make sure the product has an appropriate electrical ground to avoid the risk of electrocution or fire.
- To eliminate unnecessary wear and improve its lifespan, during periods of non-use completely disconnect the product from power via breaker or by unplugging it.

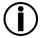

Never connect the product to a rheostat (variable resistor) or dimmer circuit, even if the rheostat or dimmer channel serves only as a 0 to 100% switch.

### **AC Plug**

The COLORado PXL Bar 16 comes with a power input cord terminated with a Seetronic Powerkon A connector on one end and an Edison plug on the other end (U.S. market). If the power input cord that came with your product has no plug, or if you need the change the plug, use the table below to wire the new plug.

| Connection | onnection Wire (U.S.) |              | Screw Color     |
|------------|-----------------------|--------------|-----------------|
| AC Live    | Black                 | Brown        | Yellow or Brass |
| AC Neutral | White                 | Blue         | Silver          |
| AC Ground  | Green/Yellow          | Green/Yellow | Green           |

### **Power Linking**

The product supports power linking. It is possible to power link up to 0 products at 100 V, 0 products at 120 V, 3 products at 208 V, 3 products at 230 V, and 3 units at 240 V. This product comes with a power input cord. Power-linking cables are available from Chauvet for purchase.

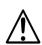

- To preserve the IP65 rating and the warranty of this product, Seetronic Powerkon cables must be used.
- Insert the attached IP65-rated plugs into the corresponding power/data connections when not in use.

## **DMX Linking**

You can link the COLORado PXL Bar 16 to a DMX controller using a 5-pin DMX connection. If using other DMX-compatible products with this product, you can control each individually with a single DMX controller.

### DMX Personalities

The COLORado PXL Bar 16 uses DMX, Art-Net™, sACN, and Kling-Net for its control personalities:

| Single Mode                 | Dual Mode Movement             | Dual Mode Pixels                          |  |
|-----------------------------|--------------------------------|-------------------------------------------|--|
| Basic (20 channels)         | Basic (8 channels)             | Basic (48 channels)                       |  |
| Standard (84 channels)      | Standard (20 channels)         | Standard (64 channels)                    |  |
| Advanced (154 channels)     | Advanced (26 channels)         | Advanced (128 channels)                   |  |
| Tour (186 channels)         | Basic2 (7 channels)            | Uses DMX, Art-Net™, sACN, or<br>Kling-Net |  |
| Basic2 (19 channels)        | Uses DMX, Art-Net™, or sACN    |                                           |  |
| Uses DMX, Art-Net™, or sACN | USES DIVIX, AIT-NET , OF SACIN |                                           |  |

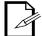

If you are not familiar with or need more information about DMX standards, Master/Slave connectivity, or the DMX cables needed to link this product to a DMX controller, download the DMX Primer from the Chauvet website: <a href="https://www.chauvetprofessional.com">www.chauvetprofessional.com</a>.

### Remote Device Management (RDM)

Remote Device Management, or RDM, is a standard for allowing DMX-enabled devices to communicate bi-directionally along existing DMX cabling. Check the DMX controller's User Manual or with the manufacturer as not all DMX controllers have this capability. The COLORado PXL Bar 16 supports RDM protocol that allows feedback to make changes to menu map options.

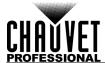

## **Master/Slave Connectivity**

The Master/Slave mode allows an COLORado PXL Bar 16 (the master) to control one or more COLORado PXL Bar 16 products (the slaves) without a DMX controller. One COLORado PXL Bar 16 becomes the master when running an auto program, or by being in Static mode.

You must configure each slave's control panel to operate in Slave mode. During Master/Slave operation, the slaves will operate in unison with the master.

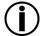

DO NOT connect a DMX controller to products operating in Master/Slave mode. The DMX controller signals may interfere with the signals from the master.

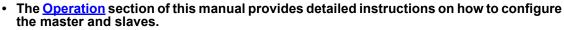

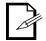

 If you are not familiar with or need more information about DMX standards, or the DMX cables needed to link this product to a DMX controller, download the DMX Primer from the Chauvet website: <a href="https://www.chauvetprofessional.com">www.chauvetprofessional.com</a>.

## Mounting

Before mounting the product, read and follow the safety recommendations indicated in the <u>Safety Notes</u>. For our CHAUVET Professional line of mounting clamps, go to <a href="http://trusst.com/products/">http://trusst.com/products/</a>.

### Orientation

Always mount this product in a safe position, making sure there is adequate room for ventilation, configuration, and maintenance.

### Rigging

Chauvet recommends using the following general guidelines when mounting this product.

- Before deciding on a location for the product, make sure there is easy access to the product for maintenance and programming purposes.
- Make sure that the structure onto which you are mounting the product can support the product's weight. See the <u>Technical Specifications</u> for weight information.
- When mounting the product overhead, always use a safety cable. Mount the product securely to a rigging point, whether an elevated platform or a truss.
- When rigging the product onto a truss, use a mounting clamp of appropriate weight capacity.
- When power linking multiple products, mount the products close enough for power linking cables to reach.
- The bracket adjustment knobs allow for directional adjustment when aiming the product to the desired angle. Only loosen or tighten the bracket knobs manually. Using tools could damage the knobs.

### **Procedure**

The COLORado PXL Bar 16 comes with a bracket to which you can attach a mounting clamp directly. Mounting clamps are sold separately. Make sure the clamps are capable of supporting the weight of this product. Use at least one mounting point per product. For the CHAUVET Professional line of mounting clamps, go to <a href="https://www.trusst.com/products">https://www.trusst.com/products</a>.

### **Mounting Diagram**

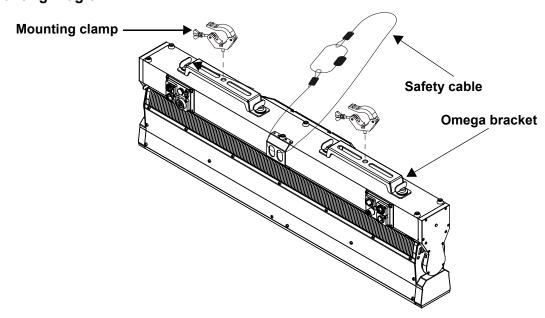

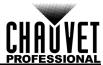

# 4. Operation

# **Control Panel Operation**

| Button          | Function                                                                                             |
|-----------------|----------------------------------------------------------------------------------------------------|
| <menu></menu>   | Exits from the current menu or function                                                              |
| <enter></enter> | Enables the currently displayed menu or sets the currently selected value in to the current function |
| <up></up>       | Navigates upward through the menu list or increases the numeric value when in a function             |
| <down></down>   | Navigates downward through the menu list or decreases the numeric value when in a function           |

# **Protocol Configuration**

The COLORado PXL Bar 16 can be set to respond to DMX, Art-Net™, sACN, Kling-Net, or a combination of these protocols. The protocol configuration must be set for the product to respond correctly to the controller(s).

### **Control Personalities**

The following control personalities are available on the COLORado PXL Bar 16:

| Single Control Mode         | Dual Control Mode Movement     | Dual Control Mode Pixels                             |  |
|-----------------------------|--------------------------------|------------------------------------------------------|--|
| Basic (20 channels)         | Basic (8 channels)             | Basic (48 channels)                                  |  |
| Standard (84 channels)      | Standard (20 channels)         | Standard (64 channels)                               |  |
| Advanced (154 channels)     | Advanced (26 channels)         | Advanced (128 channels)                              |  |
| Tour (186 channels)         | Basic2 (7 channels)            | LL CONTRACTOR ACAD ACAD ACAD ACAD ACAD ACAD ACAD ACA |  |
| Basic2 (19 channels)        | Uses DMX, Art-Net™, or sACN    | Uses DMX, Art-Net™, sACN, or<br>Kling-Net            |  |
| Uses DMX, Art-Net™, or sACN | OSES DIVIA, AIT-NET , OF SACIN | g                                                    |  |

## **Single Control**

In Single Control mode, the COLORado PXL Bar 16 is controlled by a single protocol input. Choose from DMX, Art-Net™, or sACN. In this mode, the four personalities available are: **Basic** (20 channels), **Standard** (84 channels), **Advanced** (154 channels), **Tour** (186 channels), and **Basic2** (19 channels).

### Single Control Protocol

To select the Single Control protocol, follow the instructions below:

- 1. Go to the Address main level.
- 2. Select Single Control.
- 3. Choose from the following: **DMX**, **ArtNet**, or **sACN**.

### Single Control Personality

To select the Single Control personality, do the following:

- 1. Set the protocol.
- 2. Select Personality.
- Choose from the following: Basic (20 channels), Standard (84 channels), Advanced (154 channels), Tour (186 channels), or Basic2 (19 channels).

### Single Control Start Address

To set the starting address of the Single Control mode, follow the instructions below:

- 1. Set the protocol.
- 2. Select Start Address.
- 3. Set the desired starting address, from 0 to 512.

### Single Control Universe

To set the universe address of the Single Control mode when using Art-Net™ or sACN, do the following:

- 1. Set the protocol.
- 2. Select Universe.
- 3. Set the desired universe address, from 0 to 255.

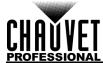

### **Dual Control**

In Dual Control mode, the COLORado PXL Bar 16 is controlled by two protocol inputs: one controls the movement, zoom, dimmers, and shutters, whereas the other one controls the individual LED output.

### **Dual Control Movement**

The Movement protocol controls the movement of the bar and zoom, and the dimmers and shutters. Choose from DMX, Art-Net™, or sACN. In this mode, the three personalities available are: **Basic** (8 channels), **Standard** (20 channels), **Advanced** (26 channels), and **Basic2** (7 channels).

### **Dual control movement protocol**

To select the Dual Control Movement protocol, follow the instructions below:

- 1. Go to the Address main level.
- 2. Select Dual Control.
- Select Movement.
- Choose from the following: DMX, ArtNet, or sACN.

### **Dual control movement personality**

To select the Dual Control Movement personality, do the following:

- 1. Set the protocol.
- 2. Select Personality.
- Choose from the following: Basic (8 channels), Standard (20 channels), Advanced (26 channels), or Basic2 (7 channels).

### **Dual control movement start address**

To set the starting address of the Dual Control Movement mode, follow the instructions below:

- 1. Set the protocol.
- 2. Select Start Address.
- 3. Set the desired starting address, from 0 to 512.

### **Dual control movement universe**

To set the universe address of the Dual Control Movement mode when using Art-Net™ or sACN, do the following:

- 1. Set the protocol.
- 2. Select Universe.
- Set the desired universe address, from 0 to 255.

### **Dual Control Pixels**

The Pixels protocol controls the individual output of the LEDs. Choose from DMX, Art-Net™, sACN, or Kling-Net. In this mode, the three personalities available are: **Basic** (48 channels), **Standard** (64 channels), and **Advanced** (128 channels).

### **Dual control pixels protocol**

To select the Dual Control Pixels protocol, follow the instructions below:

- Go to the Address main level.
- 2. Select Dual Control.
- Select Pixels.
- 4. Choose from the following: **DMX**, **ArtNet**, **sACN**, or **Kling-Net**.

### **Dual control pixels personality**

To select the Dual Control Pixels personality, do the following:

- 1. Set the protocol.
- 2. Select Personality.
- Choose from the following: Basic (48 channels), Standard (64 channels), or Advanced (128 channels).

### **Dual control movement start address**

To set the starting address of the Dual Control Pixels mode, follow the instructions below:

- 1. Set the protocol.
- 2. Select Start Address.
- 3. Set the desired starting address, from 0 to 512.

### **Dual control movement universe**

To set the universe address of the Dual Control Pixels mode when using Art-Net™ or sACN, do the following:

- 1. Set the protocol.
- 2. Select Universe.
- 3. Set the desired universe address, from 0 to 255.

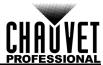

# Menu Map

Refer to the COLORado PXL Bar 16 product page on <a href="https://www.chauvetprofessional.com">www.chauvetprofessional.com</a> for the latest menu map.

|         |         | Pro      | gramming           | Description   |          |                                                       |
|---------|---------|----------|--------------------|---------------|----------|-------------------------------------------------------|
| Αc      | ldress  |          | Address Main Level |               |          |                                                       |
|         |         |          |                    |               | Basic    |                                                       |
|         |         |          |                    |               | Standard | Coto the DMV representative                           |
|         |         |          | DMX                | Personality   | Advanced | Sets the DMX personality (see Control Personalities)  |
|         |         |          |                    |               | Tour     | (See <u>Control Fersonalities</u> )                   |
|         |         |          |                    |               | Basic2   |                                                       |
|         |         |          |                    | Start Address | 0-512    | Sets the DMX starting address                         |
|         |         |          |                    |               | Basic    |                                                       |
|         |         |          |                    |               | Standard | Sets the Art-Net™ personality                         |
|         |         |          |                    | Personality   | Advanced | (see <u>Control Personalities</u> )                   |
|         | Single  | Control  | ArtNet             |               | Tour     | (300 <u>Oortifor Fersonalities</u> )                  |
|         | Siligie | Control  |                    |               | Basic2   |                                                       |
|         |         |          |                    | Start Address | 0–512    | Sets the Art-Net™ starting address                    |
|         |         |          |                    | Universe      | 0–255    | Sets the Art-Net™ universe                            |
|         |         |          |                    |               | Basic    |                                                       |
|         |         |          |                    |               | Standard | Sata the aACN paragnality                             |
|         |         |          |                    | Personality   | Advanced | Sets the sACN personality (see Control Personalities) |
|         |         |          | sACN               |               | Tour     | (SOO <u>Control 1 Crootlandes</u> )                   |
|         |         |          |                    |               | Basic2   |                                                       |
|         |         |          |                    | Start Address | 0–512    | Sets the sACN starting address                        |
|         |         |          |                    | Universe      | 0–255    | Sets the sACN universe                                |
|         |         |          | DMX                |               | Basic    |                                                       |
|         |         | Movement |                    | Personality   | Standard | Sets the DMX personality                              |
|         |         |          |                    |               | Advanced | (see Control Personalities)                           |
|         |         |          |                    |               | Basic2   |                                                       |
| _       |         |          |                    | Start Address | 0–512    | Sets the DMX starting address                         |
| 33.0    |         |          | ArtNet             | Personality - | Basic    |                                                       |
| Address |         |          |                    |               | Standard | Sets the Art-Net™ personality                         |
| Š       |         |          |                    |               | Advanced | (see Control Personalities)                           |
| •       |         |          |                    |               | Basic2   |                                                       |
|         |         |          |                    | Start Address | 0–512    | Sets the Art-Net™ starting address                    |
|         |         |          |                    | Universe      | 0–255    | Sets the Art-Net™ universe                            |
|         |         |          |                    |               | Basic    |                                                       |
|         |         |          |                    | Personality   | Standard | Sets the sACN personality                             |
|         |         |          | sACN               |               | Advanced | (see Control Personalities)                           |
|         |         |          | 3701               |               | Basic2   |                                                       |
|         | Dual    |          |                    | Start Address | 0–512    | Sets the sACN starting address                        |
|         | Control |          |                    | Universe      | 0–255    | Sets the sACN universe                                |
|         |         |          |                    |               | Basic    | Sets the DMX personality                              |
|         |         |          | DMX                | Personality   | Standard | (see Control Personalities)                           |
|         |         |          | DITIA              |               | Advanced | ,                                                     |
|         |         |          |                    | Start Address | 0-512    | Sets the DMX starting address                         |
|         |         |          |                    |               | Basic    | Sets the Art-Net™ personality                         |
|         |         |          |                    | Personality   | Standard | (see Control Personalities)                           |
|         |         |          | ArtNet             |               | Advanced | ,                                                     |
|         |         | Pixels   |                    | Start Address | 0–512    | Sets the Art-Net™ starting address                    |
|         |         |          |                    | Universe      | 0–255    | Sets the Art-Net™ universe                            |
|         |         |          |                    |               | Basic    | Sets the sACN personality                             |
|         |         |          |                    | Personality   | Standard | (see Control Personalities)                           |
|         |         |          | sACN               |               | Advanced |                                                       |
|         |         |          |                    | Start Address | 0-512    | Sets the sACN starting address                        |
|         |         |          |                    | Universe      | 0–255    | Sets the sACN universe                                |
|         |         |          | 1611 11 4          | D             | Basic    | Sets the Kling-Net personality                        |
|         |         |          | KlingNet           | Personality   | Standard | (see Control Personalities)                           |

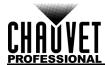

| Main Level |                                                       | Programming Levels |         | Description                            |
|------------|-------------------------------------------------------|--------------------|---------|----------------------------------------|
|            |                                                       | Auto Test          |         | Auto test all functions                |
|            |                                                       | Tilt               |         |                                        |
|            |                                                       | P/T Speed          |         |                                        |
|            |                                                       | Red                |         |                                        |
|            |                                                       | Green              |         |                                        |
|            |                                                       | Blue               |         |                                        |
|            | LED Ma. Speed LED Ma. Fade Background Background Dim. |                    |         |                                        |
|            |                                                       | СТС                |         |                                        |
|            |                                                       | Color              |         |                                        |
| Run Mode   |                                                       |                    |         | Manually control and test all settings |
| rtan mode  |                                                       |                    | 000–255 | through the control panel              |
|            |                                                       | _                  |         |                                        |
|            |                                                       |                    |         |                                        |
|            |                                                       |                    | -       |                                        |
|            |                                                       | _                  |         |                                        |
|            |                                                       | Dimmer             |         |                                        |
|            |                                                       | Shutter            |         |                                        |
|            |                                                       | Function           |         |                                        |
|            |                                                       | Zoom1              |         |                                        |
|            |                                                       | Zoom2              |         |                                        |

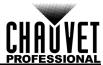

|            |                    | _            |             |             | I=                                         |
|------------|--------------------|--------------|-------------|-------------|--------------------------------------------|
| Main Level |                    | Program      | ning Levels | Description |                                            |
|            |                    | IP Mode DHCP |             | Manual      | Manually sets IP address                   |
|            | Network            |              |             |             | Network sets IP address                    |
|            | Settings           |              |             | Static      | Product sets IP address                    |
|            |                    | IP           | IP Byte 1–4 | 000–255     |                                            |
|            |                    | SMK          | SubMask 1-4 | 000–255     |                                            |
|            | Tilt               |              | NO          |             | Normal tilt                                |
|            | Reverse            |              | YES         |             | Reversed tilt                              |
|            | Tilt               |              | NO          |             | Enables/disables tilt                      |
|            | Function           |              | YES         |             |                                            |
|            | Zoom               |              | NO          |             | Normal zoom                                |
|            | Reverse            |              | YES         |             | Reversed zoom                              |
|            | Screen             |              | NO          |             | Normal display                             |
|            | Reverse            |              | YES         |             | Inverted display                           |
|            | 11070100           |              | AUTO        |             | Automatic display orientation              |
|            |                    | 200          |             |             | 200° tilt range                            |
|            | Tilt Angle         | 180          |             |             | 180° tilt range                            |
|            |                    | 60           |             |             | 60° tilt range                             |
| Setup      | BL. O. T           |              | NO          |             | Do not blackout while tilt                 |
| Setup      | Move               |              | YES         |             | Blackout while tilt                        |
|            | Backlight<br>Timer |              | 30S         |             | Display turns off after 30 seconds         |
|            |                    | 1M           |             |             | Display turns off after 1 minute           |
|            |                    |              | 5M          |             | Display turns off after 5 minutes          |
|            |                    | ON           |             |             | Display stays on                           |
|            | Loss of            |              | Hold        |             | Holds last signal received                 |
|            | Data               | Close        |             |             | Blacks out fixture                         |
|            | Fans               | Auto         |             |             | Fan speed according to product temperature |
|            |                    | Full         |             |             | Fan speed set on high                      |
|            |                    |              | ECO         |             | Quiet mode                                 |
|            | Defrost            | OFF          |             |             | Activate defrost fan                       |
|            | Fan                |              | ON          |             | Deactivate defrost fan                     |
|            | C Mixing           | RGBW         |             |             | RGBW mode (additive)                       |
|            | Mode               |              | CMY         |             | CMY mode (subtractive)                     |
|            |                    |              | Linear      |             |                                            |
|            | Dimmer             |              | Square      |             | Set the dimmer curve                       |
|            | Curve              |              | I Squa      |             |                                            |
|            |                    |              | SCurve      |             |                                            |

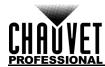

| Main Level  |                     | Programming Levels                                       |                            |           | Description                                                                                               |  |
|-------------|---------------------|----------------------------------------------------------|----------------------------|-----------|----------------------------------------------------------------------------------------------------|--|
|             | Dimmer              |                                                          | Smooth                     |           | Set the dimmer speed                                                                                      |  |
|             | Speed               | Fast                                                     |                            |           | oct and diminion oppose                                                                                   |  |
|             | PWM<br>Option       | 600Hz<br>1200Hz<br>2000Hz<br>4000Hz<br>6000Hz<br>15000Hz |                            |           | Sets the Pulse Width Modulation frequency                                                                 |  |
|             | Cell Order          |                                                          | 1–16<br>16–1               |           | Light activates from left to right                                                                        |  |
|             |                     |                                                          |                            |           | Light activates from right to left  Default light output temperature set to                               |  |
|             |                     |                                                          | ON                         |           | 7500K                                                                                                    |  |
|             | Calibrated White    |                                                          | OFF                        |           | Deactivates calibrated white setting                                                                      |  |
|             | wille               |                                                          | Custom                     |           | Adjust light output temperature using White Balance setting                                               |  |
|             |                     |                                                          | Red                        |           | Sets red LED maximum value                                                                                |  |
|             | White               | G                                                        | ireen                      | 000–255   | Sets green LED maximum value                                                                              |  |
| Setup       | Balance             | i                                                        | Blue                       | JUU-255   | Sets blue LED maximum value                                                                               |  |
|             |                     | V                                                        | Vhite                      |           | Sets white LED maximum value                                                                              |  |
|             | Preset<br>Select    |                                                          | PRESET A PRESET B PRESET C |           | Recorded preset menu options                                                                              |  |
|             | Preset<br>Sync      |                                                          | NO<br>YES                  |           | Allows recorded preset menu options to be transferred to other COLORado PXL Bar 16 in the DMX daisy chain |  |
|             | USB<br>Update       |                                                          | NO<br>YES                  |           | Enables/disables updating by USB                                                                          |  |
|             | Reset<br>Function   |                                                          | Tilt                       | NO<br>YES |                                                                                                    |  |
|             |                     | Zoom                                                     |                            | NO<br>YES | Reset individual functions or all functio from startup                                                    |  |
|             |                     | All NO YES                                               |                            |           |                                                                                                    |  |
|             | Factory<br>Settings | NO<br>YES<br>Version V_                                  |                            |           | Reset to factory default settings                                                                         |  |
|             |                     | Firmware Version                                         |                            |           | Shows firmware version                                                                                    |  |
|             | Running             |                                                          |                            |           | Shows current running mode                                                                                |  |
|             | Addr                |                                                          |                            | _         | Shows current starting address Shows current product temperature in °C                                    |  |
|             | Temper<br>Fixture   |                                                          |                            |           | Shows current product temperature in C Shows number of hours product has been powered on                  |  |
|             | LED H               | ours                                                     |                            |           | Shows total hours the LED has been powered on                                                             |  |
| Information |                     | lp                                                       |                            |           | Shows current IP address                                                                                  |  |
| oiiiidiloii | ArtNet Info         |                                                          |                            |           | Shows current Subnet Mask                                                                                 |  |
|             |                     | MAC                                                      |                            |           | Shows current MAC address                                                                                 |  |
|             | Device              |                                                          |                            |           | Shows product UID                                                                                         |  |
|             | _                   | Head<br>Fan 1–10                                         |                            | _         | Shows speed of head fans 1–10 in rpm                                                                      |  |
|             | Fan<br>Information  |                                                          |                            | _         | Shows speed of defrost fans 1–2 in rpm                                                                    |  |
|             |                     | Base Fan<br>1-2                                          |                            | _         | Shows speed of base fans 1–2 in rpm                                                                       |  |

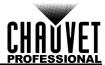

# **DMX Values**

Single Control: Basic2 Mode (19CH)

| Channel | Function                        | Value     | Percent/Setting                      |
|---------|---------------------------------|-----------|--------------------------------------|
| 1       | Tilt                            | 000 ⇔ 255 | 0–100%                               |
| 2       | Fine tilt                       | 000 ⇔ 255 | 0–100%                               |
| 3       | Tilt speed                      | 000 ⇔ 255 | 0–100%                               |
| 4       | стс                             | 000       | No function                          |
|         |                                 | 001 ⇔ 255 | Color temperature, 1900–2700 K       |
| 5       | Color                           | 000 ⇔ 255 |                                      |
| 6       | Patterns (see Patterns)         | 000       | No function                          |
|         | ratterns (see <u>ratterns</u> ) | 001 ⇔ 255 | Pattern 1–255                        |
| 7       | LED macro                       | 000 ⇔ 255 |                                      |
|         |                                 | 000 ⇔ 127 | Auto speed, fast to slow clockwise   |
| 8       | LED macro speed                 | 128       | Stop                                 |
|         |                                 | 129 ⇔ 255 | • •                                  |
| 9       | LED macro delay                 | 000 ⇔ 255 | Fast to slow                         |
| 10      | Background color                | 000 ⇔ 255 | see Color Chart                      |
| 11      | Background color dimmer         | 000 ⇔ 255 | 0–100%                               |
| 12      | Dimmer                          | 000 ⇔ 255 | 0–100%                               |
| 13      | Strobe                          | 000 ⇔ 255 |                                      |
| 14      | Zoom                            | 000 ⇔ 255 |                                      |
| 15      | Control                         | 000 ⇔ 255 |                                      |
| 16      | Red                             | 000 ⇔ 255 | RGBW Mode: 0–100% / CMY Mode: 100–0% |
| 17      | Green                           | 000 ⇔ 255 | RGBW Mode: 0–100% / CMY Mode: 100–0% |
| 18      | Blue                            | 000 ⇔ 255 |                                      |
| 19      | White                           | 000 ⇔ 255 | RGBW Mode: 0–100% / CMY Mode: 100–0% |

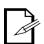

The "Single Control: Basic2" personality of the COLORado PXL Bar 16 exactly matches the "Single Control: Basic" personality of the COLORado PXL Bar 8.

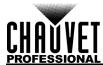

# Single Control: Tour (186CH) / Advanced (154CH) / Standard (84CH) / Basic (20CH)

| 20<br>CH | 84<br>CH | 154<br>CH | 186<br>CH | Function                     | Value                         | Percent/Setting                           |
|----------|----------|-----------|-----------|------------------------------|-------------------------------|-------------------------------------------|
| 1        | 1        | 1         | 1         | Tilt                         | 000 🜣 255                     | 0–100%                                    |
| 2        | 2        | 2         | 2         | Fine tilt                    | 000 ⇔ 255                     | 0–100%                                    |
| 3        | 3        | 3         | 3         | Tilt speed                   | 000 ⇔ 255                     | 0–100%                                    |
| 4        | 4        | 4         | 4         | стс                          | 000                           | No function                               |
| -        | 7        | -         | -         | 616                          | 001 ⇔ 255                     | Color temperature, 1900–2700 K            |
| 5        | 5        | 5         | 5         | Color                        | 000 ⇔ 255                     | see Color Chart                           |
| 6        | 6        | 6         | 6         | Patterns (see Patterns)      | 000                           | No function                               |
|          |          |           |           | ,                            |                               | Pattern 1–255                             |
| 7        | 7        | 7         | 7         | LED macro                    |                               | see <u>LED Macro</u>                      |
|          |          |           |           |                              |                               | Auto speed, fast to slow clockwise        |
| 8        | 8        | 8         | 8         | LED macro speed              | 128                           | Stop                                      |
|          |          |           |           |                              |                               | Auto speed, slow to fast counterclockwise |
| 9        | 9        | 9         | 9         | LED macro delay              |                               | Fast to slow                              |
| 10       | 10       | 10        | 10        | Background color             | 000 ⇔ 255                     | see Color Chart                           |
| 11       | 11       | 11        | 11        | Background color dimmer      | 000 ⇔ 255                     | 0–100%                                    |
|          |          |           |           | = =                          |                               |                                           |
| -        | -        | 12        | 12        | Background color fine dimmer | 000 ⇔ 255                     | 0–100%                                    |
| 12       | 12       | 13        | 13        | Dimmer                       | 000 ⇔ 255                     | 0–100%                                    |
| _        | _        | 14        | 14        | Fine dimmer                  | 000 ⇔ 255                     |                                           |
| 13       | 13       | 15        | 15        | Strobe                       | 000 😂 255                     | see Strobe Settings                       |
| 14       | 14       | 16        | 16        | Zoom 1 (see Zoom             |                               | Zoom in to zoom out (Zone 1)              |
|          | 17       | 10        | 10        | Zones)                       | 000 ₩ 200                     | Zoom in to zoom out (Zone 1)              |
| 15       | 15       | 17        | 17        | Zoom 2 (see Zoom             | 000 👄 255                     | Zoom in to zoom out (Zone 2)              |
| 16       | 16       | 18        | 18        | Zones) Control               | 000 🗠 255                     | see Control Settings                      |
| 17       | 17       | 19        | 19        | Main red                     |                               | RGBW Mode: 0–100% / CMY Mode: 100–0%      |
|          | -        | 20        | 20        | Main fine red                |                               | RGBW Mode: 0–100% / CMY Mode: 100–0%      |
| 18       | 18       | 21        | 21        | Main green                   |                               | RGBW Mode: 0–100% / CMY Mode: 100–0%      |
|          | -        | 22        | 22        | Main fine green              |                               | RGBW Mode: 0–100% / CMY Mode: 100–0%      |
| 19       | 19       | 23        | 23        | Main blue                    |                               | RGBW Mode: 0–100% / CMY Mode: 100–0%      |
|          | _        | 24        | 24        | Main fine blue               |                               | RGBW Mode: 0–100% / CMY Mode: 100–0%      |
| 20       | 20       | 25        | 25        | Main white                   |                               | RGBW Mode: 0–100% / CMY Mode: 100–0%      |
| _        | _        | 26        | 26        | Main fine white              |                               | RGBW Mode: 0–100% / CMY Mode: 100–0%      |
| _        | _        | _         | 27        | Dimmer 1                     | 000 ⇔ 255                     |                                           |
| _        | _        | _         | 28        | Fine dimmer 1                | 000 ⇔ 255                     |                                           |
|          | 21       | 27        | 29        | Red 1 Cyan 1                 |                               | RGBW Mode: 0–100% / CMY Mode: 100–0%      |
| _        | _        | 28        | 30        | Fine red 1 Fine cyan 1       | 000 🜣 255                     | RGBW Mode: 0-100% / CMY Mode: 100-0%      |
| _        | 22       | 29        | 31        | Green 1 Magenta 1            | 000 ⇔ 255                     | RGBW Mode: 0-100% / CMY Mode: 100-0%      |
|          | _        | 30        | 32        | Fine green Fine              | 000 🖒 255                     | RGBW Mode: 0-100% / CMY Mode: 100-0%      |
|          |          |           |           | 1 magenta 1                  |                               |                                           |
|          | 23       | 31        | 33        | Blue 1 Yellow 1              | 000 ⇔ 255                     | RGBW Mode: 0–100% / CMY Mode: 100–0%      |
| -        | _        | 32        | 34        | Fine blue 1 Fine yellow      | 000 ⇔ 255                     | RGBW Mode: 0-100% / CMY Mode: 100-0%      |
| _        | 24       | 33        | 35        | White 1                      | 000 🖘 255                     | RGBW Mode: 0–100% / CMY Mode: 100–0%      |
|          |          |           | 36        | Fine white                   |                               |                                           |
|          | _        | 34        |           | 1                            |                               | RGBW Mode: 0–100% / CMY Mode: 100–0%      |
| _        | _        | -         | 37        | Dimmer 2                     | 000 ⇔ 255                     |                                           |
| -        | <b>–</b> | -         | 38        | Fine dimmer 2                | 000 <code-block></code-block> | 0–100%                                    |

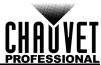

| 20<br>CH | 84<br>CH | 154<br>CH   | 186<br>CH | Function            |                    | Valu  | ıe  | Percent/Setting                                |
|----------|----------|-------------|-----------|---------------------|--------------------|-------|-----|------------------------------------------------|
| -        | 25       | 35          | 39        | Red 2               | Cyan 2             | 000 🗠 | 255 | RGBW Mode: 0–100% / CMY Mode: 100–0%           |
| _        | _        | 36          | 40        | Fine red 2          | Fine cyan 2        |       |     | RGBW Mode: 0–100% / CMY Mode: 100–0%           |
|          | 26       | 37          | 41        | Green 2             | Magenta 2          |       |     | RGBW Mode: 0–100% / CMY Mode: 100–0%           |
| _        | -        | 38          | 42        | Fine green<br>2     | Fine magenta 2     |       |     | RGBW Mode: 0–100% / CMY Mode: 100–0%           |
|          | 27       | 39          | 43        | Blue 2              | Yellow 2           | 000 ⇔ | 255 | RGBW Mode: 0-100% / CMY Mode: 100-0%           |
| _        | -        | 40          | 44        | Fine blue 2         | Fine yellow 2      | 000 ⇔ | 255 | RGBW Mode: 0–100% / CMY Mode: 100–0%           |
| _        | 28       | 41          | 45        | White 2             |                    | 000 ⇔ | 255 | RGBW Mode: 0-100% / CMY Mode: 100-0%           |
| _        | -        | 42          | 46        | Fine white 2        |                    | 000 ⇔ | 255 | RGBW Mode: 0-100% / CMY Mode: 100-0%           |
| -        | -        | I           | 47        | Dimmer 3            |                    |       |     | 0–100%                                         |
| _        | -        | ı           | 48        | Fine dimme          |                    |       |     | 0–100%                                         |
|          | 29       | 43          | 49        | Red 3               | Cyan 3             |       |     | RGBW Mode: 0–100% / CMY Mode: 100–0%           |
|          | -        | 44          | 50        | Fine red 3          | Fine cyan 3        |       |     | RGBW Mode: 0–100% / CMY Mode: 100–0%           |
| _        | 30       | 45          | 51        | Green 3             | Magenta 3          | 000 ⇔ | 255 | RGBW Mode: 0–100% / CMY Mode: 100–0%           |
|          | -        | 46          | 52        | Fine green 3        | Fine<br>magenta 3  |       |     | RGBW Mode: 0–100% / CMY Mode: 100–0%           |
|          | 31       | 47          | 53        | Blue 3              | Yellow 3           | 000 ⇔ | 255 | RGBW Mode: 0–100% / CMY Mode: 100–0%           |
| _        | -        | 48          | 54        | Fine blue 3         | Fine yellow<br>3   |       |     | RGBW Mode: 0–100% / CMY Mode: 100–0%           |
|          | 32       | 49          | 55        | White 3             |                    | 000 ⇔ | 255 | RGBW Mode: 0–100% / CMY Mode: 100–0%           |
| _        | -        | 50          | 56        | Fine white 3        |                    |       |     | RGBW Mode: 0–100% / CMY Mode: 100–0%           |
|          | -        | -           | 57        | Dimmer 4            | 4                  |       |     | 0–100%                                         |
|          | -        | <b>-</b> 51 | 58<br>59  | Fine dimme<br>Red 4 |                    |       |     | 0–100%<br>RGBW Mode: 0–100% / CMY Mode: 100–0% |
| _        | 33       | 52          | 60        | Fine red 4          | Cyan 4 Fine cyan 4 |       |     | RGBW Mode: 0–100% / CMY Mode: 100–0%           |
| _        | 34       | 53          | 61        | Green 4             | Magenta 4          |       |     | RGBW Mode: 0–100% / CMY Mode: 100–0%           |
| _        | -        | 54          | 62        | Fine green          | Fine magenta 4     |       |     | RGBW Mode: 0–100% / CMY Mode: 100–0%           |
|          | 35       | 55          | 63        | Blue 4              | Yellow 4           | 000 ⇔ | 255 | RGBW Mode: 0–100% / CMY Mode: 100–0%           |
| _        | -        | 56          | 64        | Fine blue 4         | Fine yellow        |       |     | RGBW Mode: 0–100% / CMY Mode: 100–0%           |
| _        | 36       | 57          | 65        | White 4             |                    | 000 ⇔ | 255 | RGBW Mode: 0–100% / CMY Mode: 100–0%           |
| _        | -        | 58          | 66        | Fine white 4        |                    | 000 ⇔ | 255 | RGBW Mode: 0-100% / CMY Mode: 100-0%           |
| _        | _        | _           | 67        | Dimmer 5            |                    | 000 ⇔ | 255 | 0–100%                                         |
| _        | _        | -           | 68        | Fine dimme          | r 5                |       |     | 0–100%                                         |
| _        | 37       | 59          | 69        | Red 5               | Cyan 5             |       |     | RGBW Mode: 0-100% / CMY Mode: 100-0%           |
| _        | -        | 60          | 70        | Fine red 5          | Fine cyan 5        |       |     | RGBW Mode: 0–100% / CMY Mode: 100–0%           |
| _        | 38       | 61          | 71        | Green 5             | Magenta 5          | 000 ⇔ | 255 | RGBW Mode: 0–100% / CMY Mode: 100–0%           |
| _        | -        | 62          | 72        | Fine green<br>5     | Fine<br>magenta 5  |       |     | RGBW Mode: 0–100% / CMY Mode: 100–0%           |
| _        | 39       | 63          | 73        | Blue 5              | Yellow 5           | 000 ⇔ | 255 | RGBW Mode: 0–100% / CMY Mode: 100–0%           |
| _        | -        | 64          | 74        | Fine blue 5         | Fine yellow<br>5   |       |     | RGBW Mode: 0–100% / CMY Mode: 100–0%           |
| _        | 40       | 65          | 75        | White 5             |                    | 000 ⇔ | 255 | RGBW Mode: 0–100% / CMY Mode: 100–0%           |
| _        | -        | 66          | 76        | Fine white 5        |                    |       |     | RGBW Mode: 0-100% / CMY Mode: 100-0%           |
| -        | -        | _           | 77        | Dimmer 6            |                    | 000 ⇔ | 255 | 0–100%                                         |

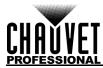

| 20<br>CH | 84<br>CH | 154<br>CH | 186<br>CH | Function          |                       | Valu  | ie  | Percent/Setting                                                              |
|----------|----------|-----------|-----------|-------------------|-----------------------|-------|-----|------------------------------------------------------------------------------|
| _        | _        | -         | 78        | Fine dimmer       | 6                     | 000 🖘 | 255 | 0–100%                                                                       |
| _        | 41       | 67        | 79        | Red 6             | Cyan 6                | 000 ⇔ | 255 | RGBW Mode: 0-100% / CMY Mode: 100-0%                                         |
| -        | -        | 68        | 80        |                   | Fine cyan 6           |       |     | RGBW Mode: 0-100% / CMY Mode: 100-0%                                         |
| _        | 42       | 69        | 81        |                   | Magenta 6             | 000 ⇔ | 255 | RGBW Mode: 0–100% / CMY Mode: 100–0%                                         |
| -        | _        | 70        | 82        | 6                 | Fine<br>magenta 6     | 000 ⇔ | 255 | RGBW Mode: 0–100% / CMY Mode: 100–0%                                         |
| _        | 43       | 71        | 83        |                   | Yellow 6              | 000 ⇔ | 255 | RGBW Mode: 0-100% / CMY Mode: 100-0%                                         |
| -        | _        | 72        | 84        | Fine blue 6       | Fine yellow 6         | 000 ⇔ | 255 | RGBW Mode: 0-100% / CMY Mode: 100-0%                                         |
| -        | 44       | 73        | 85        | White 6           |                       | 000 ⇔ | 255 | RGBW Mode: 0–100% / CMY Mode: 100–0%                                         |
| -        | _        | 74        | 86        | Fine white 6      |                       | 000 ⇔ | 255 | RGBW Mode: 0-100% / CMY Mode: 100-0%                                         |
| -        | -        | -         | 87        | Dimmer 7          |                       |       |     | 0–100%                                                                       |
| _        | -        | -         | 88        | Fine dimmer       |                       |       |     | 0–100%                                                                       |
| _        | 45       | 75        | 89        |                   | Cyan 7                |       |     | RGBW Mode: 0–100% / CMY Mode: 100–0%                                         |
| _        | <b>-</b> | 76<br>77  | 90<br>91  |                   | Fine cyan 7 Magenta 7 |       |     | RGBW Mode: 0–100% / CMY Mode: 100–0%<br>RGBW Mode: 0–100% / CMY Mode: 100–0% |
| _        | -        | 78        | 92        | Fine green        | Fine                  |       |     | RGBW Mode: 0–100% / CMY Mode: 100–0%                                         |
|          | 47       | 79        | 93        |                   | magenta 7<br>Yellow 7 |       |     | RGBW Mode: 0–100% / CMY Mode: 100–0%                                         |
| _        | -        | 80        | 94        |                   | Fine yellow           |       |     | RGBW Mode: 0–100% / CMY Mode: 100–0%                                         |
|          | 48       | 81        | 95        | White 7           | 1                     | 000 ⇔ | 255 | RGBW Mode: 0–100% / CMY Mode: 100–0%                                         |
|          | 40       |           |           | Fine white        |                       |       |     |                                                                              |
|          | -        | 82        | 96        | 7                 |                       |       |     | RGBW Mode: 0–100% / CMY Mode: 100–0%                                         |
| _        | _        | -         | 97        | Dimmer 8          | . 0                   |       |     | 0–100%                                                                       |
| _        | <b>-</b> | 83        | 98<br>99  | Fine dimmer Red 8 | Cyan 8                |       |     | 0–100%<br>RGBW Mode: 0–100% / CMY Mode: 100–0%                               |
| _        | 49       | 84        |           |                   | Fine cyan 8           |       |     | RGBW Mode: 0–100% / CMY Mode: 100–0%                                         |
|          | 50       | 85        | 101       |                   | Magenta 8             |       |     | RGBW Mode: 0–100% / CMY Mode: 100–0%                                         |
| _        | _        | 86        | 102       | Fine green        | Fine<br>magenta 8     | 000 ⇔ | 255 | RGBW Mode: 0–100% / CMY Mode: 100–0%                                         |
| _        | 51       | 87        | 103       |                   | Yellow 8              | 000 ⇔ | 255 | RGBW Mode: 0-100% / CMY Mode: 100-0%                                         |
| _        | _        | 88        | 104       | Fine blue 8       | Fine yellow<br>8      | 000 ⇔ | 255 | RGBW Mode: 0-100% / CMY Mode: 100-0%                                         |
| _        | 52       | 89        | 105       | White 8           |                       | 000 ⇔ | 255 | RGBW Mode: 0-100% / CMY Mode: 100-0%                                         |
| -        | _        | 90        | 106       | Fine white<br>8   |                       | 000 ⇔ | 255 | RGBW Mode: 0-100% / CMY Mode: 100-0%                                         |
| _        | _        | _         | 107       | Dimmer 9          |                       |       |     | 0–100%                                                                       |
| _        | _        | -         |           | Fine dimmer       |                       |       |     | 0–100%                                                                       |
| _        | 53       | 91        |           |                   | Cyan 9                |       |     | RGBW Mode: 0–100% / CMY Mode: 100–0%                                         |
| _        | -        | 92        |           |                   | Fine cyan 9           |       |     | RGBW Mode: 0–100% / CMY Mode: 100–0%                                         |
| _        | 54       | 93        |           |                   | Magenta 9 Fine        |       |     | RGBW Mode: 0–100% / CMY Mode: 100–0%                                         |
| _        | -        | 94        | 112       | 9                 | magenta 9             |       |     | RGBW Mode: 0–100% / CMY Mode: 100–0%                                         |
| _        | 55       | 95        | 113       | Blue 9            | Yellow 9              | 000 ⇔ | 255 | RGBW Mode: 0–100% / CMY Mode: 100–0%                                         |
|          | _        | 96        |           | Fille blue 9      | Fine yellow<br>9      |       |     | RGBW Mode: 0–100% / CMY Mode: 100–0%                                         |
| _        | 56       | 97        | 115       | White 9           |                       | 000 ⇔ | 255 | RGBW Mode: 0–100% / CMY Mode: 100–0%                                         |
| -        | -        | 98        | 116       | Fine white<br>9   |                       | 000 ⇔ | 255 | RGBW Mode: 0–100% / CMY Mode: 100–0%                                         |

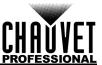

| 20<br>CH | 84<br>CH | 154<br>CH | 186<br>CH | Function              |                      | Va    | lue   | Percent/Setting                                |
|----------|----------|-----------|-----------|-----------------------|----------------------|-------|-------|------------------------------------------------|
| _        |          | _         |           | Dimmer 10             |                      | 000 ¢ | ⇒ 255 | 0–100%                                         |
| _        | _        | -         |           | Fine dimmer           | · 10                 |       |       | 0–100%                                         |
| _        | 57       | 99        | 119       | Red 10                | Cyan 10              | 000 ¢ | ⇒ 255 | RGBW Mode: 0-100% / CMY Mode: 100-0%           |
| -        | ı        | 100       | 120       | Fine red 10           | Fine cyan<br>10      | 000 ¢ | ⇒ 255 | RGBW Mode: 0-100% / CMY Mode: 100-0%           |
| -        | 58       | 101       | 121       | Green 10              | Magenta 10           | 000 ¢ | ⇒ 255 | RGBW Mode: 0–100% / CMY Mode: 100–0%           |
| 1        | ı        | 102       | 122       | Fine green<br>10      | Fine<br>magenta 10   | 000 ¢ | ⇒ 255 | RGBW Mode: 0-100% / CMY Mode: 100-0%           |
| -        | 59       | 103       | 123       | Blue 10               | Yellow 10            | 000 ¢ | ⇒ 255 | RGBW Mode: 0–100% / CMY Mode: 100–0%           |
| -        | ı        | 104       |           | Fine blue<br>10       | Fine yellow<br>10    |       |       | RGBW Mode: 0–100% / CMY Mode: 100–0%           |
| -        | 60       | 105       | 125       | White 10              |                      | 000 ¢ | ⇒ 255 | RGBW Mode: 0–100% / CMY Mode: 100–0%           |
| _        | ı        | 106       | 126       | Fine white 10         |                      |       |       | RGBW Mode: 0–100% / CMY Mode: 100–0%           |
| _        | -        | -         |           | Dimmer 11             |                      |       |       | 0–100%                                         |
| _        | - 64     | 107       |           | Fine dimmer Red 11    |                      |       |       | 0–100%<br>RGBW Mode: 0–100% / CMY Mode: 100–0% |
|          | 61       | 107       |           |                       | Cyan 11<br>Fine cyan |       |       |                                                |
| -        | -        | 108       | 130       | Fine red 11           | 1116 Cyan            | 000 ¢ | ⇒ 255 | RGBW Mode: 0–100% / CMY Mode: 100–0%           |
| -        | 62       | 109       | 131       | Green 11              | Magenta 11           | 000 ¢ | ⇒ 255 | RGBW Mode: 0–100% / CMY Mode: 100–0%           |
| _        | -        | 110       | 132       | Fine green<br>11      | Fine magenta 11      |       |       | RGBW Mode: 0-100% / CMY Mode: 100-0%           |
| _        | 63       | 111       | 133       | Blue 11               | Yellow 11            | 000 ¢ | ⇒ 255 | RGBW Mode: 0–100% / CMY Mode: 100–0%           |
| -        | -        | 112       | 134       | Fine blue<br>11       | Fine yellow<br>11    | 000 ¢ | ⇒ 255 | RGBW Mode: 0–100% / CMY Mode: 100–0%           |
| -        | 64       | 113       | 135       | White 11              |                      | 000 ¢ | ⇒ 255 | RGBW Mode: 0-100% / CMY Mode: 100-0%           |
| -        | -        | 114       |           | Fine white 1          | 1                    |       |       | RGBW Mode: 0–100% / CMY Mode: 100–0%           |
| -        | ı        | 1         |           | Dimmer 12             |                      |       |       | 0–100%                                         |
|          | -        | -         |           | Fine dimmer           |                      |       |       | 0-100%                                         |
| _        | 65       | 115       | 139       | Red 12                | Cyan 12              | 000 ¢ | ⇒ 255 | RGBW Mode: 0–100% / CMY Mode: 100–0%           |
| _        | -        | 116       |           | Fine red 12           | Fine cyan<br>12      |       |       | RGBW Mode: 0–100% / CMY Mode: 100–0%           |
|          | 66       | 117       | 141       | Green 12              | Magenta 12<br>Fine   |       |       | RGBW Mode: 0–100% / CMY Mode: 100–0%           |
| -        | -        | 118       | 142       | Fine green<br>12      | magenta 12           | 000 ¢ | ⇒ 255 | RGBW Mode: 0–100% / CMY Mode: 100–0%           |
| -        | 67       | 119       | 143       | Blue 12               | Yellow 12            | 000 ¢ | ⇒ 255 | RGBW Mode: 0–100% / CMY Mode: 100–0%           |
| -        | ı        | 120       |           | Fine blue<br>12       | Fine yellow<br>12    |       |       | RGBW Mode: 0-100% / CMY Mode: 100-0%           |
| _        | 68       | 121       |           | White 12              | _                    | 1     |       | RGBW Mode: 0–100% / CMY Mode: 100–0%           |
| _        | _        |           |           | Fine white 1          | 2                    |       |       | RGBW Mode: 0–100% / CMY Mode: 100–0%           |
| _        | _        | _         |           | Dimmer 13 Fine dimmer | . 12                 |       |       | 0–100%<br>0–100%                               |
|          | <b>-</b> | <b>-</b>  |           | Red 13                | Cyan 13              |       |       | RGBW Mode: 0–100% / CMY Mode: 100–0%           |
|          | -        | 124       |           | Fine red 13           | Fine cyan            |       |       | RGBW Mode: 0–100% / CMY Mode: 100–0%           |
|          | 70       | 125       | 151       | Green 13              | Magenta 13           | 000 < | > 255 | RGBW Mode: 0–100% / CMY Mode: 100–0%           |
| _        |          | 126       | 152       | Fine green            | Fine magenta 13      | 000 ~ |       | RGBW Mode: 0–100% / CMY Mode: 100–0%           |
| _        | 71       | 127       | 153       | Blue 13               | Yellow 13            |       | ⇒ 255 | RGBW Mode: 0–100% / CMY Mode: 100–0%           |
|          |          | 128       | 154       | Fine blue             | Fine yellow          |       |       | RGBW Mode: 0–100% / CMY Mode: 100–0%           |
| _        | _        | 120       | 134       | 13                    | 13                   | 000 4 | , ZJJ | NODE NODE OF 100 /0 / CIVIT IVIOUE. 100-0 /0   |

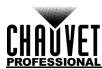

| 20<br>CH | 84<br>CH | 154<br>CH | 186<br>CH | Function                         | Value                         | Percent/Setting                      |
|----------|----------|-----------|-----------|----------------------------------|-------------------------------|--------------------------------------|
| _        | 72       | 129       | 155       | White 13                         | 000 ⇔ 255                     | RGBW Mode: 0-100% / CMY Mode: 100-0% |
| _        | -        | 130       | 156       | Fine white 13                    | 000 <code-block></code-block> | RGBW Mode: 0-100% / CMY Mode: 100-0% |
| -        | -        | -         | 157       | Dimmer 14                        | 000 ⇔ 255                     | 0–100%                               |
| -        | -        | _         |           | Fine dimmer 14                   | 000 ⇔ 255                     |                                      |
| _        | 73       | 131       | 159       | Red 14 Cyan 14                   | 000 ⇔ 255                     | RGBW Mode: 0–100% / CMY Mode: 100–0% |
| -        | _        | 132       | 160       | Fine red 14 Fine cyan 14         | 000 ⇔ 255                     | RGBW Mode: 0–100% / CMY Mode: 100–0% |
| -        | 74       | 133       | 161       | Green 14 Magenta 14              | 000 ⇔ 255                     | RGBW Mode: 0–100% / CMY Mode: 100–0% |
| -        | _        | 134       | 162       | Fine green Fine<br>14 magenta 14 | 000  255                      | RGBW Mode: 0–100% / CMY Mode: 100–0% |
| -        | 75       | 135       | 163       | Blue 14 Yellow 14                | 000 😂 255                     | RGBW Mode: 0-100% / CMY Mode: 100-0% |
| -        | -        | 136       | 164       | Fine blue Fine yellow 14 14      | 000  255                      | RGBW Mode: 0–100% / CMY Mode: 100–0% |
| _        | 76       | 137       |           | White 14                         |                               | RGBW Mode: 0–100% / CMY Mode: 100–0% |
| _        | -        | 138       |           | Fine white 14                    |                               | RGBW Mode: 0–100% / CMY Mode: 100–0% |
| _        | -        | _         |           | Dimmer 15                        | 000 ⇔ 255                     |                                      |
| _        | -        | -         |           | Fine dimmer 15                   | 000 ⇔ 255                     |                                      |
| _        | 77       | 139       | 169       | Red 15 Cyan 15                   | 000 ⇔ 255                     | RGBW Mode: 0–100% / CMY Mode: 100–0% |
| -        | _        | 140       | 170       | Fine red 15 Fine cyan 15         |                               | RGBW Mode: 0-100% / CMY Mode: 100-0% |
| _        | 78       | 141       | 171       | Green 15 Magenta 15              | 000 ⇔ 255                     | RGBW Mode: 0–100% / CMY Mode: 100–0% |
| _        | -        | 142       | 172       | Fine green Fine<br>15 magenta 15 |                               | RGBW Mode: 0–100% / CMY Mode: 100–0% |
| _        | 79       | 143       | 173       | Blue 15 Yellow 15                |                               | RGBW Mode: 0–100% / CMY Mode: 100–0% |
| -        | _        | 144       | 174       | Fine blue Fine yellow 15 15      | 000 ⇔ 255                     | RGBW Mode: 0-100% / CMY Mode: 100-0% |
| _        | 80       | 145       |           | White 15                         |                               | RGBW Mode: 0–100% / CMY Mode: 100–0% |
| _        | -        | 146       |           | Fine white 15                    |                               | RGBW Mode: 0–100% / CMY Mode: 100–0% |
| _        | -        | -         |           | Dimmer 16                        | 000  255                      |                                      |
| _        | _        | _         | _         | Fine dimmer 16                   | 000 ⇔ 255                     |                                      |
|          | 81       | 147       | 179       | Red 16 Cyan 16                   | 000 ⇔ 255                     | RGBW Mode: 0–100% / CMY Mode: 100–0% |
| _        | -        | 148       |           | Fine red 16 Fine cyan 16         |                               | RGBW Mode: 0–100% / CMY Mode: 100–0% |
| _        | 82       | 149       | 181       |                                  | 000 ⇔ 255                     | RGBW Mode: 0–100% / CMY Mode: 100–0% |
| -        | _        | 150       | 182       | Fine green Fine<br>16 magenta 16 | 000  255                      | RGBW Mode: 0-100% / CMY Mode: 100-0% |
| -        | 83       | 151       | 183       | Blue 16 Yellow 16                |                               | RGBW Mode: 0–100% / CMY Mode: 100–0% |
| -        | -        | 152       | 184       | Fine blue Fine yellow<br>16 16   | 000  255                      | RGBW Mode: 0–100% / CMY Mode: 100–0% |
| _        | 84       | 153       |           | White 16                         |                               | RGBW Mode: 0–100% / CMY Mode: 100–0% |
| _        | -        | 154       | 186       | Fine white 16                    | 000 ⇔ 255                     | RGBW Mode: 0–100% / CMY Mode: 100–0% |

# **Dual Control Movement: Basic2 (7CH)**

| Channel | Function   | Value     | Percent/Setting     |
|---------|------------|-----------|---------------------|
| 1       | Tilt       | 000 ⇔ 255 | 0–100%              |
| 2       | Fine tilt  | 000 ⇔ 255 | 0–100%              |
| 3       | Tilt speed | 000 ⇔ 255 | 0–100%              |
| 4       | Dimmer     | 000 ⇔ 255 | 0–100%              |
| 5       | Strobe     | 000 ⇔ 255 | see Strobe Settings |
| 6       | Zoom       | 000 ⇔ 255 | Zoom in to zoom out |

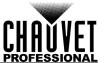

| Channel | Function | Value     | Percent/Setting      |
|---------|----------|-----------|----------------------|
| 7       | Control  | 000 🗢 255 | see Control Settings |

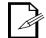

The "Dual Control Movement: Basic2" personality of the COLORado PXL Bar 16 exactly matches the "Dual Control Movement: Basic" personality of the COLORado PXL Bar 8.

## Dual Control Movement: Advanced (26CH) / Standard (20CH) / Basic (8CH)

| 8<br>CH | 20<br>CH | 26<br>CH | Function                     | Value                         | Percent/Setting                           |
|---------|----------|----------|------------------------------|-------------------------------|-------------------------------------------|
| 1       | 1        | 1        | Tilt                         | 000 ⇔ 255                     | 0–100%                                    |
| 2       | 2        | 2        | Fine tilt                    | 000 ⇔ 255                     | 0–100%                                    |
| 3       | 3        | 3        | Tilt speed                   | 000 ⇔ 255                     | 0–100%                                    |
| _       | 4        | 4        | стс                          | 000                           | No function                               |
|         | -        | -        |                              | 001 ⇔ 255                     | Color temperature, 1900–2700 K            |
|         | 5        | 5        | Color                        | 000 ⇔ 255                     | see Color Chart                           |
| _       | 6        | 6        | Patterns (see Patterns)      | 000                           | No function                               |
|         |          |          | ,,                           | 001 <code-block></code-block> | Pattern 1–255                             |
| _       | 7        | 7        | LED macro                    | 000 ⇔ 255                     |                                           |
|         |          |          |                              | 000 🖨 127                     | Auto speed, fast to slow clockwise        |
| -       | 8        | 8        | LED macro speed              | 128                           | Stop                                      |
|         |          |          |                              | 129 ⇔ 255                     | Auto speed, slow to fast counterclockwise |
| _       | 9        |          | LED macro delay              | 000 ⇔ 255                     | Fast to slow                              |
| -       | 10       | 10       | Background color             | 000 ⇔ 255                     | see Color Chart                           |
| -       | 11       | 11       | Background color dimmer      | 000 ⇔ 255                     | 0–100%                                    |
| -       | -        | 12       | Background color fine dimmer | 000 ⇔ 255                     | 0–100%                                    |
| 4       | 12       | 13       | Dimmer                       | 000 ⇔ 255                     | 0–100%                                    |
| _       | -        | 14       | Fine dimmer                  | 000 ⇔ 255                     | 0–100%                                    |
| 5       | 13       | 15       | Strobe                       | 000 ⇔ 255                     | see Strobe Settings                       |
| 6       | 14       |          | Zoom 1 (see Zoom Zones)      |                               | Zoom in to zoom out (Zone 1)              |
| 7       | 15       | 17       | Zoom 2 (see Zoom Zones)      | 000 ⇔ 255                     | Zoom in to zoom out (Zone 2)              |
| 8       | 16       | 18       | Control                      | 000 ⇔ 255                     | see Control Settings                      |
| _       | 17       | 19       | Red                          | 000 ⇔ 255                     | RGBW Mode: 0–100% / CMY Mode: 100–0%      |
| -       | -        | 20       | Fine red                     | 000 ⇔ 255                     | RGBW Mode: 0–100% / CMY Mode: 100–0%      |
| -       | 18       | 21       | Green                        | 000 ⇔ 255                     | RGBW Mode: 0-100% / CMY Mode: 100-0%      |
| -       | _        | 22       | Fine green                   | 000 ⇔ 255                     | RGBW Mode: 0–100% / CMY Mode: 100–0%      |
| -       | 19       | 23       | Blue                         | 000 ⇔ 255                     | RGBW Mode: 0-100% / CMY Mode: 100-0%      |
| _       | -        | 24       | Fine blue                    | 000 ⇔ 255                     | RGBW Mode: 0-100% / CMY Mode: 100-0%      |
| _       | 20       | 25       | White                        | 000 ⇔ 255                     | RGBW Mode: 0-100% / CMY Mode: 100-0%      |
| -       | _        | 26       | Fine white                   | 000 ⇔ 255                     | RGBW Mode: 0-100% / CMY Mode: 100-0%      |

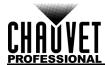

**Dual Control Pixels: Advanced (128CH)** 

| Channel  | Function     |                | Value                         | Percent/Setting                                                                                                    |
|----------|--------------|----------------|-------------------------------|----------------------------------------------------------------------------------------------------|
| 1        | Red 1        | Cyan 1         |                               | RGBW Mode: 0–100% / CMY Mode: 100–0%                                                                                 |
| 2        | Fine red 1   | Fine cyan 1    |                               | RGBW Mode: 0–100% / CMY Mode: 100–0%                                                                                 |
| 3        | Green 1      | Magenta 1      |                               | RGBW Mode: 0–100% / CMY Mode: 100–0%                                                                                 |
| 4        | Fine green 1 | Fine magenta 1 |                               | RGBW Mode: 0–100% / CMY Mode: 100–0%                                                                                 |
| 5        | Blue 1       | Yellow 1       |                               | RGBW Mode: 0–100% / CMY Mode: 100–0%                                                                                 |
| 6        | Fine blue 1  | Fine yellow 1  |                               | RGBW Mode: 0–100% / CMY Mode: 100–0%                                                                                 |
| 7        | White 1      | Tille yellow 1 |                               | RGBW Mode: 0–100% / CMY Mode: 100–0%                                                                                 |
| 8        | Fine white 1 |                |                               | RGBW Mode: 0–100% / CMY Mode: 100–0%                                                                                 |
| 9        | Red 2        | Cyan 2         |                               | RGBW Mode: 0–100% / CMY Mode: 100–0%                                                                                 |
| 10       | Fine red 2   | Fine cyan 2    |                               | RGBW Mode: 0–100% / CMY Mode: 100–0%                                                                                 |
| 11       | Green 2      | Magenta 2      |                               | RGBW Mode: 0–100% / CMY Mode: 100–0%                                                                                 |
| 12       | Fine green 2 | Fine magenta 2 |                               | RGBW Mode: 0–100% / CMY Mode: 100–0%                                                                                 |
| 13       | Blue 2       | Yellow 2       |                               | RGBW Mode: 0–100% / CMY Mode: 100–0%                                                                                 |
| 14       | Fine blue 2  | Fine yellow 2  |                               | RGBW Mode: 0–100% / CMY Mode: 100–0%                                                                                 |
| 15       | White 2      |                |                               | RGBW Mode: 0–100% / CMY Mode: 100–0%                                                                                 |
| 16       | Fine white 2 |                |                               | RGBW Mode: 0–100% / CMY Mode: 100–0%                                                                                 |
| 17       | Red 3        | Cyan 3         |                               | RGBW Mode: 0–100% / CMY Mode: 100–0%                                                                                 |
| 18       | Fine red 3   | Fine cyan 3    |                               | RGBW Mode: 0–100% / CMY Mode: 100–0%                                                                                 |
| 19       | Green 3      | Magenta 3      |                               | RGBW Mode: 0–100% / CMY Mode: 100–0%                                                                                 |
| 20       | Fine green 3 | Fine magenta 3 |                               | RGBW Mode: 0–100% / CMY Mode: 100–0%                                                                                 |
| 21       | Blue 3       | Yellow 3       |                               | RGBW Mode: 0–100% / CMY Mode: 100–0%                                                                                 |
| 22       | Fine blue 3  | Fine yellow 3  |                               | RGBW Mode: 0–100% / CMY Mode: 100–0%                                                                                 |
| 23       | White 3      |                |                               | RGBW Mode: 0–100% / CMY Mode: 100–0%                                                                                 |
| 24       | Fine white 3 |                |                               | RGBW Mode: 0–100% / CMY Mode: 100–0%                                                                                 |
| 25       | Red 4        | Cyan 4         |                               | RGBW Mode: 0–100% / CMY Mode: 100–0%                                                                                 |
| 26       | Fine red 4   | Fine cyan 4    | 000 ⇔ 255                     | RGBW Mode: 0-100% / CMY Mode: 100-0%                                                                                 |
| 27       | Green 4      | Magenta 4      | 000 ⇔ 255                     | RGBW Mode: 0-100% / CMY Mode: 100-0%                                                                                 |
| 28       | Fine green 4 | Fine magenta 4 | 000 <code-block></code-block> | RGBW Mode: 0-100% / CMY Mode: 100-0%                                                                                 |
| 29       | Blue 4       | Yellow 4       | 000 <code-block></code-block> | RGBW Mode: 0-100% / CMY Mode: 100-0%                                                                                 |
| 30       | Fine blue 4  | Fine yellow 4  | 000 ⇔ 255                     | RGBW Mode: 0-100% / CMY Mode: 100-0%                                                                                 |
| 31       | White 4      |                | 000 ⇔ 255                     | RGBW Mode: 0-100% / CMY Mode: 100-0%                                                                                 |
| 32       | Fine white 4 |                | 000 ⇔ 255                     | RGBW Mode: 0-100% / CMY Mode: 100-0%                                                                                 |
| 33       | Red 5        | Cyan 5         | 000 ⇔ 255                     | RGBW Mode: 0-100% / CMY Mode: 100-0%                                                                                 |
| 34       | Fine red 5   | Fine cyan 5    | 000 ⇔ 255                     | RGBW Mode: 0–100% / CMY Mode: 100–0%                                                                                 |
| 35       | Green 5      | Magenta 5      |                               | RGBW Mode: 0–100% / CMY Mode: 100–0%                                                                                 |
| 36       | Fine green 5 | Fine magenta 5 |                               | RGBW Mode: 0–100% / CMY Mode: 100–0%                                                                                 |
| 37       | Blue 5       | Yellow 5       |                               | RGBW Mode: 0–100% / CMY Mode: 100–0%                                                                                 |
| 38       | Fine blue 5  | Fine yellow 5  |                               | RGBW Mode: 0–100% / CMY Mode: 100–0%                                                                                 |
| 39       | White 5      |                |                               | RGBW Mode: 0–100% / CMY Mode: 100–0%                                                                                 |
| 40       | Fine white 5 |                |                               | RGBW Mode: 0–100% / CMY Mode: 100–0%                                                                                 |
| 41       | Red 6        | Cyan 6         |                               | RGBW Mode: 0–100% / CMY Mode: 100–0%                                                                                 |
| 42       | Fine red 6   | Fine cyan 6    |                               | RGBW Mode: 0–100% / CMY Mode: 100–0%                                                                                 |
| 43       | Green 6      | Magenta 6      |                               | RGBW Mode: 0–100% / CMY Mode: 100–0%                                                                                 |
| 44       | Fine green 6 | Fine magenta 6 |                               | RGBW Mode: 0–100% / CMY Mode: 100–0%                                                                                 |
|          | Blue 6       | Yellow 6       | 000 ⇔ 255                     | RGBW Mode: 0–100% / CMY Mode: 100–0%                                                                                 |
| 45       |              |                |                               |                                                                                                    |
| 45<br>46 | Fine blue 6  | Fine yellow 6  |                               | RGBW Mode: 0-100% / CMY Mode: 100-0%                                                                                 |
| 45       |              |                | 000 ⇔ 255                     | RGBW Mode: 0–100% / CMY Mode: 100–0%<br>RGBW Mode: 0–100% / CMY Mode: 100–0%<br>RGBW Mode: 0–100% / CMY Mode: 100–0% |

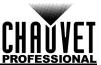

| Channel  | Function                 |                              | Value                           |     | Percent/Setting                                                              |
|----------|--------------------------|------------------------------|---------------------------------|-----|------------------------------------------------------------------------------|
| 49       | Red 7                    | Cyan 7                       | 000 ⇔ 2                         | 255 | RGBW Mode: 0-100% / CMY Mode: 100-0%                                         |
| 50       | Fine red 7               | Fine cyan 7                  | 000  2                          | 255 | RGBW Mode: 0-100% / CMY Mode: 100-0%                                         |
| 51       | Green 7                  | Magenta 7                    | 000  2                          | 255 | RGBW Mode: 0-100% / CMY Mode: 100-0%                                         |
| 52       | Fine green 7             | Fine magenta 7               | 000 🖘 2                         | 255 | RGBW Mode: 0-100% / CMY Mode: 100-0%                                         |
| 53       | Blue 7                   | Yellow 7                     | 000 🖘 2                         | 255 | RGBW Mode: 0-100% / CMY Mode: 100-0%                                         |
| 54       | Fine blue 7              | Fine yellow 7                | 000 🖘 2                         | 255 | RGBW Mode: 0-100% / CMY Mode: 100-0%                                         |
| 55       | White 7                  |                              | 000 <code-block> 2</code-block> | 255 | RGBW Mode: 0-100% / CMY Mode: 100-0%                                         |
| 56       | Fine white 7             |                              | 000 <code-block></code-block>   | 255 | RGBW Mode: 0-100% / CMY Mode: 100-0%                                         |
| 57       | Red 8                    | Cyan 8                       |                                 |     | RGBW Mode: 0–100% / CMY Mode: 100–0%                                         |
| 58       | Fine red 8               | Fine cyan 8                  | 000 ⇔ 2                         | 255 | RGBW Mode: 0–100% / CMY Mode: 100–0%                                         |
| 59       | Green 8                  | Magenta 8                    | 000 ⇔ 2                         |     | RGBW Mode: 0–100% / CMY Mode: 100–0%                                         |
| 60       | Fine green 8             | Fine magenta 8               | 000 ⇔ 2                         |     |                                                                              |
| 61       | Blue 8                   | Yellow 8                     |                                 |     | RGBW Mode: 0–100% / CMY Mode: 100–0%                                         |
| 62       | Fine blue 8              | Fine yellow 8                |                                 |     | RGBW Mode: 0–100% / CMY Mode: 100–0%                                         |
| 63       | White 8                  |                              |                                 |     | RGBW Mode: 0–100% / CMY Mode: 100–0%                                         |
| 64       | Fine white 8             |                              |                                 |     | RGBW Mode: 0–100% / CMY Mode: 100–0%                                         |
| 65       | Red 9                    | Cyan 9                       |                                 |     | RGBW Mode: 0–100% / CMY Mode: 100–0%                                         |
| 66       | Fine red 9               | Fine cyan 9                  |                                 |     | RGBW Mode: 0–100% / CMY Mode: 100–0%                                         |
| 67       | Green 9                  | Magenta 9                    |                                 |     | RGBW Mode: 0–100% / CMY Mode: 100–0%                                         |
| 68       | Fine green 9             | Fine magenta 9               |                                 |     | RGBW Mode: 0–100% / CMY Mode: 100–0%                                         |
| 69       | Blue 9                   | Yellow 9                     |                                 |     | RGBW Mode: 0–100% / CMY Mode: 100–0%                                         |
| 70       | Fine blue 9              | Fine yellow 9                |                                 |     | RGBW Mode: 0–100% / CMY Mode: 100–0%                                         |
| 71       | White 9                  |                              |                                 |     | RGBW Mode: 0–100% / CMY Mode: 100–0%                                         |
| 72       | Fine white 9             | 0                            |                                 |     | RGBW Mode: 0–100% / CMY Mode: 100–0%                                         |
| 73       | Red 10                   | Cyan 10                      |                                 |     | RGBW Mode: 0–100% / CMY Mode: 100–0%                                         |
| 74       | Fine red 10              | Fine cyan 10                 |                                 |     | RGBW Mode: 0–100% / CMY Mode: 100–0%                                         |
| 75       | Green 10                 | Magenta 10                   |                                 |     | RGBW Mode: 0–100% / CMY Mode: 100–0%                                         |
| 76<br>77 | Fine green 10<br>Blue 10 | Fine magenta 10<br>Yellow 10 |                                 |     | RGBW Mode: 0–100% / CMY Mode: 100–0%<br>RGBW Mode: 0–100% / CMY Mode: 100–0% |
| 78       | Fine blue 10             | Fine yellow 10               | 000 ⇔ 2                         |     | RGBW Mode: 0–100% / CMY Mode: 100–0%                                         |
| 79       | White 10                 | Fille yellow to              |                                 |     | RGBW Mode: 0–100% / CMY Mode: 100–0%                                         |
| 80       | Fine white 10            |                              |                                 |     | RGBW Mode: 0–100% / CMY Mode: 100–0%                                         |
| 81       | Red 11                   | Cyan 11                      |                                 |     | RGBW Mode: 0–100% / CMY Mode: 100–0%                                         |
| 82       | Fine red 11              | Fine cyan 11                 |                                 |     | RGBW Mode: 0–100% / CMY Mode: 100–0%                                         |
| 83       | Green 11                 | Magenta 11                   |                                 |     | RGBW Mode: 0–100% / CMY Mode: 100–0%                                         |
| 84       | Fine green 11            | Fine magenta 11              |                                 |     | RGBW Mode: 0–100% / CMY Mode: 100–0%                                         |
| 85       | Blue 11                  | Yellow 11                    |                                 |     | RGBW Mode: 0–100% / CMY Mode: 100–0%                                         |
| 86       | Fine blue 11             | Fine yellow 11               |                                 |     | RGBW Mode: 0-100% / CMY Mode: 100-0%                                         |
| 87       | White 11                 | <u> </u>                     |                                 |     | RGBW Mode: 0-100% / CMY Mode: 100-0%                                         |
| 88       | Fine white 11            |                              |                                 |     | RGBW Mode: 0-100% / CMY Mode: 100-0%                                         |
| 89       | Red 12                   | Cyan 12                      | 000  2                          | 255 | RGBW Mode: 0-100% / CMY Mode: 100-0%                                         |
| 90       | Fine red 12              | Fine cyan 12                 | 000  2                          | 255 | RGBW Mode: 0-100% / CMY Mode: 100-0%                                         |
| 91       | Green 12                 | Magenta 12                   | 000  2                          | 255 | RGBW Mode: 0-100% / CMY Mode: 100-0%                                         |
| 92       | Fine green 12            | Fine magenta 12              | 000  2                          | 255 | RGBW Mode: 0-100% / CMY Mode: 100-0%                                         |
| 93       | Blue 12                  | Yellow 12                    |                                 |     | RGBW Mode: 0-100% / CMY Mode: 100-0%                                         |
| 94       | Fine blue 12             | Fine yellow 12               | 000 🖘 2                         | 255 | RGBW Mode: 0-100% / CMY Mode: 100-0%                                         |
| 95       | White 12                 |                              |                                 |     | RGBW Mode: 0–100% / CMY Mode: 100–0%                                         |
| 96       | Fine white 12            |                              |                                 |     | RGBW Mode: 0–100% / CMY Mode: 100–0%                                         |
| 97       | Red 13                   | Cyan 13                      | 000 ⇔ 2                         | 255 | RGBW Mode: 0–100% / CMY Mode: 100–0%                                         |

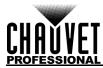

| Channel | Function                 | Value               | Percent/Setting                      |
|---------|--------------------------|---------------------|--------------------------------------|
| 98      | Fine red 13 Fine cyan 1  | 3 000 ⇔ 255         | RGBW Mode: 0-100% / CMY Mode: 100-0% |
| 99      | Green 13 Magenta 13      | 000 ⇔ 255           | RGBW Mode: 0-100% / CMY Mode: 100-0% |
| 100     | Fine green 13 Fine mager | nta 13 000 👄 255    | RGBW Mode: 0-100% / CMY Mode: 100-0% |
| 101     | Blue 13 Yellow 13        | 000 ⇔ 255           | RGBW Mode: 0-100% / CMY Mode: 100-0% |
| 102     | Fine blue 13 Fine yellow | <b>13</b> 000 ⇔ 255 | RGBW Mode: 0–100% / CMY Mode: 100–0% |
| 103     | White 13                 |                     | RGBW Mode: 0-100% / CMY Mode: 100-0% |
| 104     | Fine white 13            |                     | RGBW Mode: 0–100% / CMY Mode: 100–0% |
| 105     | Red 14 Cyan 14           |                     | RGBW Mode: 0–100% / CMY Mode: 100–0% |
| 106     | Fine red 14 Fine cyan 1  |                     | RGBW Mode: 0–100% / CMY Mode: 100–0% |
| 107     | Green 14 Magenta 14      |                     | RGBW Mode: 0–100% / CMY Mode: 100–0% |
| 108     | Fine green 14 Fine mager |                     | RGBW Mode: 0–100% / CMY Mode: 100–0% |
| 109     | Blue 14 Yellow 14        |                     | RGBW Mode: 0-100% / CMY Mode: 100-0% |
| 110     | Fine blue 14 Fine yellow |                     | RGBW Mode: 0–100% / CMY Mode: 100–0% |
| 111     | White 14                 |                     | RGBW Mode: 0–100% / CMY Mode: 100–0% |
| 112     | Fine white 14            |                     | RGBW Mode: 0–100% / CMY Mode: 100–0% |
| 113     | Red 15 Cyan 15           |                     | RGBW Mode: 0–100% / CMY Mode: 100–0% |
| 114     | Fine red 15 Fine cyan 1  |                     | RGBW Mode: 0–100% / CMY Mode: 100–0% |
| 115     | Green 15 Magenta 15      |                     | RGBW Mode: 0–100% / CMY Mode: 100–0% |
| 116     | Fine green 15 Fine mager |                     | RGBW Mode: 0–100% / CMY Mode: 100–0% |
| 117     | Blue 15 Yellow 15        |                     | RGBW Mode: 0–100% / CMY Mode: 100–0% |
| 118     | Fine blue 15 Fine yellow |                     | RGBW Mode: 0–100% / CMY Mode: 100–0% |
| 119     | White 15                 |                     | RGBW Mode: 0–100% / CMY Mode: 100–0% |
| 120     | Fine white 15            |                     | RGBW Mode: 0–100% / CMY Mode: 100–0% |
| 121     | Red 16 Cyan 16           |                     | RGBW Mode: 0–100% / CMY Mode: 100–0% |
| 122     | Fine red 16 Fine cyan 1  |                     | RGBW Mode: 0–100% / CMY Mode: 100–0% |
| 123     | Green 16 Magenta 16      |                     | RGBW Mode: 0–100% / CMY Mode: 100–0% |
| 124     | Fine green 16 Fine mager |                     | RGBW Mode: 0–100% / CMY Mode: 100–0% |
| 125     | Blue 16 Yellow 16        |                     | RGBW Mode: 0–100% / CMY Mode: 100–0% |
| 126     | Fine blue 16 Fine yellow |                     | RGBW Mode: 0–100% / CMY Mode: 100–0% |
| 127     | White 16                 |                     | RGBW Mode: 0–100% / CMY Mode: 100–0% |
| 128     | Fine white 16            | 000 ⇔ 255           | RGBW Mode: 0–100% / CMY Mode: 100–0% |

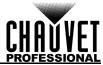

# Dual Control Pixels: Standard (64CH) / Basic (48CH)

|      |    | , ,      |            | Volume Developed Posting |                                                    |  |  |  |
|------|----|----------|------------|--------------------------|----------------------------------------------------|--|--|--|
| 48CH |    | Function | 0          | Value                    | Percent/Setting                                    |  |  |  |
| 1    | 1  | Red 1    | Cyan 1     | 000 ⇔ 255                | RGBW Mode: 0–100% / CMY Mode: 100–0%               |  |  |  |
| 2    | 2  | Green 1  | Magenta 1  | 000 ⇔ 255                | RGBW Mode: 0–100% / CMY Mode: 100–0%               |  |  |  |
| 3    | 3  | Blue 1   | Yellow 1   | 000 ⇔ 255                | RGBW Mode: 0–100% / CMY Mode: 100–0%               |  |  |  |
|      | 4  | White 1  |            | 000 ⇔ 255                | RGBW Mode: 0–100% / CMY Mode: 100–0%               |  |  |  |
| 4    | 5  | Red 2    | Cyan 2     | 000 ⇔ 255                | RGBW Mode: 0–100% / CMY Mode: 100–0%               |  |  |  |
| 5    | 6  | Green 2  | Magenta 2  | 000 ⇔ 255                | RGBW Mode: 0–100% / CMY Mode: 100–0%               |  |  |  |
| 6    | 7  | Blue 2   | Yellow 2   | 000 ⇔ 255                | RGBW Mode: 0–100% / CMY Mode: 100–0%               |  |  |  |
|      | 8  | White 2  |            | 000 ⇔ 255                | RGBW Mode: 0–100% / CMY Mode: 100–0%               |  |  |  |
| 7    | 9  | Red 3    | Cyan 3     | 000 ⇔ 255                | RGBW Mode: 0–100% / CMY Mode: 100–0%               |  |  |  |
| 8    | 10 | Green 3  | Magenta 3  | 000 ⇔ 255                | RGBW Mode: 0–100% / CMY Mode: 100–0%               |  |  |  |
| 9    | 11 | Blue 3   | Yellow 3   | 000 ⇔ 255                | RGBW Mode: 0–100% / CMY Mode: 100–0%               |  |  |  |
| -    | 12 | White 3  |            | 000 ⇔ 255                | RGBW Mode: 0–100% / CMY Mode: 100–0%               |  |  |  |
| 10   | 13 | Red 4    | Cyan 4     | 000 ⇔ 255                | RGBW Mode: 0–100% / CMY Mode: 100–0%               |  |  |  |
| 11   | 14 | Green 4  | Magenta 4  | 000 ⇔ 255                | RGBW Mode: 0–100% / CMY Mode: 100–0%               |  |  |  |
| 12   | 15 | Blue 4   | Yellow 4   | 000 ⇔ 255                | RGBW Mode: 0–100% / CMY Mode: 100–0%               |  |  |  |
| _    | 16 | White 4  |            | 000 ⇔ 255                | RGBW Mode: 0-100% / CMY Mode: 100-0%               |  |  |  |
| 13   | 17 | Red 5    | Cyan 5     | 000 ⇔ 255                | RGBW Mode: 0-100% / CMY Mode: 100-0%               |  |  |  |
| 14   | 18 | Green 5  | Magenta 5  | 000 ⇔ 255                | RGBW Mode: 0-100% / CMY Mode: 100-0%               |  |  |  |
| 15   | 19 | Blue 5   | Yellow 5   | 000 ⇔ 255                | RGBW Mode: 0-100% / CMY Mode: 100-0%               |  |  |  |
| _    | 20 | White 5  |            | 000 ⇔ 255                | RGBW Mode: 0-100% / CMY Mode: 100-0%               |  |  |  |
| 16   | 21 | Red 6    | Cyan 6     | 000 ⇔ 255                | RGBW Mode: 0-100% / CMY Mode: 100-0%               |  |  |  |
| 17   | 22 | Green 6  | Magenta 6  | 000 ⇔ 255                | RGBW Mode: 0-100% / CMY Mode: 100-0%               |  |  |  |
| 18   | 23 | Blue 6   | Yellow 6   | 000 ⇔ 255                | RGBW Mode: 0-100% / CMY Mode: 100-0%               |  |  |  |
| _    | 24 | White 6  |            | 000 ⇔ 255                | RGBW Mode: 0-100% / CMY Mode: 100-0%               |  |  |  |
| 19   | 25 | Red 7    | Cyan 7     | 000 ⇔ 255                | RGBW Mode: 0-100% / CMY Mode: 100-0%               |  |  |  |
| 20   | 26 | Green 7  | Magenta 7  | 000 ⇔ 255                | RGBW Mode: 0-100% / CMY Mode: 100-0%               |  |  |  |
| 21   | 27 | Blue 7   | Yellow 7   | 000 ⇔ 255                | RGBW Mode: 0-100% / CMY Mode: 100-0%               |  |  |  |
|      | 28 | White 7  |            | 000 ⇔ 255                | RGBW Mode: 0-100% / CMY Mode: 100-0%               |  |  |  |
| 22   | 29 | Red 8    | Cyan 8     | 000 ⇔ 255                | RGBW Mode: 0-100% / CMY Mode: 100-0%               |  |  |  |
| 23   | 30 | Green 8  | Magenta 8  | 000 ⇔ 255                | RGBW Mode: 0-100% / CMY Mode: 100-0%               |  |  |  |
| 24   | 31 | Blue 8   | Yellow 8   | 000 ⇔ 255                | RGBW Mode: 0-100% / CMY Mode: 100-0%               |  |  |  |
| _    | 32 | White 8  |            | 000 ⇔ 255                | RGBW Mode: 0-100% / CMY Mode: 100-0%               |  |  |  |
| 25   | 33 | Red 9    | Cyan 9     | 000 ⇔ 255                | RGBW Mode: 0-100% / CMY Mode: 100-0%               |  |  |  |
| 26   | 34 | Green 9  | Magenta 9  | 000 ⇔ 255                | RGBW Mode: 0-100% / CMY Mode: 100-0%               |  |  |  |
| 27   | 35 | Blue 9   | Yellow 9   | 000 ⇔ 255                | RGBW Mode: 0-100% / CMY Mode: 100-0%               |  |  |  |
|      | 36 | White 9  |            | 000 ⇔ 255                | RGBW Mode: 0-100% / CMY Mode: 100-0%               |  |  |  |
| 28   | 37 | Red 10   | Cyan 10    | 000 ⇔ 255                | RGBW Mode: 0-100% / CMY Mode: 100-0%               |  |  |  |
| 29   | 38 | Green 10 | Magenta 10 | 000 ⇔ 255                | RGBW Mode: 0-100% / CMY Mode: 100-0%               |  |  |  |
| 30   | 39 | Blue 10  | Yellow 10  | 000 ⇔ 255                | RGBW Mode: 0-100% / CMY Mode: 100-0%               |  |  |  |
| _    | 40 | White 10 |            | 000 ⇔ 255                | RGBW Mode: 0-100% / CMY Mode: 100-0%               |  |  |  |
| 31   | 41 | Red 11   | Cyan 11    | 000 ⇔ 255                | RGBW Mode: 0-100% / CMY Mode: 100-0%               |  |  |  |
| 32   | 42 | Green 11 | Magenta 11 | 000 ⇔ 255                | RGBW Mode: 0-100% / CMY Mode: 100-0%               |  |  |  |
| 33   | 43 | Blue 11  | Yellow 11  | 000 ⇔ 255                | RGBW Mode: 0-100% / CMY Mode: 100-0%               |  |  |  |
|      | 44 | White 11 |            | 000 ⇔ 255                | RGBW Mode: 0–100% / CMY Mode: 100–0%               |  |  |  |
| 34   | 45 | Red 12   | Cyan 12    | 000 ⇔ 255                | RGBW Mode: 0–100% / CMY Mode: 100–0%               |  |  |  |
| 35   | 46 | Green 12 | Magenta 12 | 000 ⇔ 255                | RGBW Mode: 0–100% / CMY Mode: 100–0%               |  |  |  |
| 36   | 47 | Blue 12  | Yellow 12  | 000 ⇔ 255                | RGBW Mode: 0–100% / CMY Mode: 100–0%               |  |  |  |
|      | 48 | White 12 |            | 000 ⇔ 255                | RGBW Mode: 0–100% / CMY Mode: 100–0%               |  |  |  |
| _    | 70 |          | ļ          | 000 W Z00                | 1.05 vv ivious. 0 100 /0 / Olvi i ivious. 100-0 /0 |  |  |  |

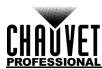

| 48CH | 64CH | Function |            | Value                         | Percent/Setting                      |
|------|------|----------|------------|-------------------------------|--------------------------------------|
| 37   | 49   | Red 13   | Cyan 13    | 000 <code-block></code-block> | RGBW Mode: 0–100% / CMY Mode: 100–0% |
| 38   | 50   | Green 13 | Magenta 13 | 000 ⇔ 255                     | RGBW Mode: 0–100% / CMY Mode: 100–0% |
| 39   | 51   | Blue 13  | Yellow 13  | 000 ⇔ 255                     | RGBW Mode: 0–100% / CMY Mode: 100–0% |
| _    | 52   | White 13 |            | 000 ⇔ 255                     | RGBW Mode: 0–100% / CMY Mode: 100–0% |
| 40   | 53   | Red 14   | Cyan 14    | 000 ⇔ 255                     | RGBW Mode: 0–100% / CMY Mode: 100–0% |
| 41   | 54   | Green 14 | Magenta 14 | 000 ⇔ 255                     | RGBW Mode: 0–100% / CMY Mode: 100–0% |
| 42   | 55   | Blue 14  | Yellow 14  | 000 ⇔ 255                     | RGBW Mode: 0–100% / CMY Mode: 100–0% |
| _    | 56   | White 14 |            | 000 ⇔ 255                     | RGBW Mode: 0–100% / CMY Mode: 100–0% |
| 43   | 57   | Red 15   | Cyan 15    | 000 ⇔ 255                     | RGBW Mode: 0–100% / CMY Mode: 100–0% |
| 44   | 58   | Green 15 | Magenta 15 | 000 ⇔ 255                     | RGBW Mode: 0–100% / CMY Mode: 100–0% |
| 45   | 59   | Blue 15  | Yellow 15  | 000 ⇔ 255                     | RGBW Mode: 0–100% / CMY Mode: 100–0% |
| _    | 60   | White 15 |            | 000 ⇔ 255                     | RGBW Mode: 0–100% / CMY Mode: 100–0% |
| 46   | 61   | Red 16   | Cyan 16    | 000 ⇔ 255                     | RGBW Mode: 0–100% / CMY Mode: 100–0% |
| 47   | 62   | Green 16 | Magenta 16 | 000 ⇔ 255                     | RGBW Mode: 0–100% / CMY Mode: 100–0% |
| 48   | 63   | Blue 16  | Yellow 16  | 000 ⇔ 255                     | RGBW Mode: 0–100% / CMY Mode: 100–0% |
| -    | 64   | White 16 |            | 000 ⇔ 255                     | RGBW Mode: 0–100% / CMY Mode: 100–0% |

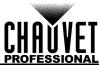

# **Color Chart**

| COICI CIII | Color Chart         |           |           |           |         |
|------------|---------------------|-----------|-----------|-----------|---------|
| Value      | Percent/Setting     |           |           |           |         |
| 000        | No function         |           |           |           |         |
| 001 ⇔ 002  | White 2700K         | R = 156   | G = 118   | B = 0     | W = 63  |
| 003 ⇔ 004  | White 3200K         | R = 156   | G = 141   | B = 5     | W = 89  |
| 005 ⇔ 006  | White 4200K         | R = 156   | G = 141   | B = 14    | W = 255 |
| 007 ⇔ 008  | White 5600K         | R = 156   | G = 207   | B = 54    | W = 255 |
| 009 ⇔ 010  | White 8000K         | R = 130   | G = 255   | B = 96    | W = 255 |
| 011        | Blue                | R = 0     | G = 0     | B = 255   | W = 0   |
| 012 ⇔ 048  | + Green             | R = 0     | G = 0-255 | B = 255   | W = 0   |
| 049        | Cyan                | R = 0     | G = 255   | B = 255   | W = 0   |
| 050 ⇔ 086  | - Blue              | R = 0     | G = 255   | B = 255-0 | W = 0   |
| 087        | Green               | R = 0     | G = 255   | B = 0     | W = 0   |
| 088 ⇔ 124  | + Red               | R = 0-255 | G = 255   | B = 0     | W = 0   |
| 125        | Yellow              | R = 255   | G = 255   | B = 0     | W = 0   |
| 126 ⇔ 162  | - Green             | R = 255   | G = 255–0 | B = 0     | W = 0   |
| 163        | Red                 | R = 255   | G = 0     | B = 0     | W = 0   |
| 164 ⇔ 200  | + Blue              | R = 255   | G = 0     | B = 0-255 | W = 0   |
| 201        | Magenta             | R = 255   | G = 0     | B = 255   | W = 0   |
| 202 ⇔ 238  | - Red               | R = 255–0 | G = 0     | B = 255   | W = 0   |
| 239        | Blue                | R = 0     | G = 0     | B = 255   | W = 0   |
| 240 ⇔ 247  | Color fade, fast to | slow      |           |           |         |
|            | Color snap, fast to |           |           |           |         |

# 248 ⇔ 255 |Color snap, fast to slow Strobe Settings

| Value     | Percent/Setting                    | Value     | Percent/Setting                    |
|-----------|------------------------------------|-----------|------------------------------------|
| 000 ⇔ 019 | Off                                | 145 ⇔ 149 | On                                 |
| 020 ⇔ 024 | On                                 | 150 ⇔ 164 | Random strobe 0–100%, fast to slow |
| 025 ⇔ 064 | Strobe, fast to slow               | 165 ⇔ 169 | On                                 |
| 065 ⇔ 069 | On                                 | 170 ⇔ 184 | Pulse strobe, fast to slow         |
| 070 ⇔ 084 | Strobe 100–0%, fast to slow        | 185 ⇔ 189 | On                                 |
| 085 ⇔ 089 | On                                 | 190 ⇔ 204 | Random pulse strobe, fast to slow  |
| 090 ⇔ 104 | Strobe 0–100%, fast to slow        | 205 ⇔ 209 | On                                 |
| 105 ⇔ 109 | On                                 | 210 ⇔ 224 | Strobe 0–100–0%, fast to slow      |
| 110 ⇔ 124 | Random strobe, fast to slow        | 225 ⇔ 229 | On                                 |
| 125 ⇔ 129 | On                                 | 230 ⇔ 244 | Random pulse strobe, fast to slow  |
| 130 ⇔ 144 | Random strobe 100–0%, fast to slow | 245 ⇔ 255 | On                                 |

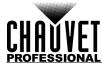

# **Control Settings**

|           | Tona or county                      |           |                         |  |  |  |  |  |
|-----------|-------------------------------------|-----------|-------------------------|--|--|--|--|--|
| Value     | Percent/Setting                     | Value     | Percent/Setting         |  |  |  |  |  |
| 000 ⇔ 009 | No function                         | 082 ⇔ 084 | Cell order 1-16         |  |  |  |  |  |
| 010 ⇔ 014 | Blackout on tilt                    | 085 ⇔ 089 | Cell order 16-1         |  |  |  |  |  |
| 015 ⇔ 019 | Reserved for future use             | 090 ⇔ 094 | Tilt reverse            |  |  |  |  |  |
| 020 ⇔ 024 | RGBW (additive) color-mixing mode   | 095 ⇔ 099 | Reserved for future use |  |  |  |  |  |
| 025 ⇔ 029 | CMY (subtractive) color-mixing mode | 100 ⇔ 104 | Tilt reverse disable    |  |  |  |  |  |
| 030 ⇔ 039 | Reserved for future use             | 105 ⇔ 119 | Reserved for future use |  |  |  |  |  |
| 040 ⇔ 044 | Defrost fan on                      | 120 ⇔ 124 | Fan ECO                 |  |  |  |  |  |
| 045 ⇔ 049 | Defrost fan off                     | 125 ⇔ 129 | Fan full                |  |  |  |  |  |
| 050 ⇔ 054 | Reserved for future use             | 130 ⇔ 134 | Fan auto                |  |  |  |  |  |
| 055 ⇔ 059 | Tilt reset                          | 135 ⇔ 139 | Dimmer fast             |  |  |  |  |  |
| 060 ⇔ 064 | Zoom reset                          | 140 ⇔ 144 | Dimmer smooth           |  |  |  |  |  |
| 065 ⇔ 069 | Reserved for future use             | 145 ⇔ 149 | Linear                  |  |  |  |  |  |
| 070 ⇔ 074 | Reset all                           | 150 ⇔ 154 | Square                  |  |  |  |  |  |
| 075       | PWM 600HZ                           | 155 ⇔ 159 | i Squa                  |  |  |  |  |  |
| 076       | PWM 1200HZ                          | 160 ⇔ 164 | SCurve                  |  |  |  |  |  |
| 077       | PWM 2000 HZ                         | 165 ⇔ 169 | White mode              |  |  |  |  |  |
| 078       | PWM 4000 HZ                         | 170 ⇔ 174 | Full mode               |  |  |  |  |  |
| 079       | PWM 6000 HZ                         | 175 ⇔ 239 | Color Macros HTP on     |  |  |  |  |  |
| 080       | PWM 15000 HZ                        | 240 ⇔ 247 | Color Macros HTP off    |  |  |  |  |  |
| 081       | Reserved for future use             | 248 ⇔ 255 | Reserved for future use |  |  |  |  |  |

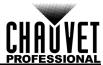

# **LED Macro**

| Value            | Percent/Setting                          | Value                         | Percent/Setting                  |
|------------------|------------------------------------------|-------------------------------|----------------------------------|
| 000 🖘 015        | No function                              | 136 ⇔ 137                     | Auto color macro 38              |
| 016 🖨 017        | Color-controllable macro 1               | 138 ⇔ 139                     | Auto color macro 39              |
| 018 🗢 019        | Color-controllable macro 2               | 140 🖨 141                     | Auto color macro 40              |
| 020 🖨 021        | Color-controllable macro 3               | 142 ⇔ 143                     | Auto color macro 41              |
| 022 🖨 023        | Color-controllable macro 4               | 144 ⇔ 145                     | Auto color macro 42              |
| 024 ⇔ 025        | Color-controllable macro 5               | 146 ⇔ 147                     | Auto color macro 43              |
| 026 ⇔ 027        | Color-controllable macro 6               | 148 ⇔ 149                     | Auto color macro 44              |
| 028 🗢 029        | Color-controllable macro 7               | 150 ⇔ 151                     | Auto color macro 45              |
| 030 🗢 031        | Color-controllable macro 8               | 152 ⇔ 153                     | Auto color macro 46              |
| 032 🗢 033        | Color-controllable macro 9               | 154 ⇔ 155                     | Auto color macro 47              |
| 034 ⇔ 035        | Color-controllable macro 10              | 156 ⇔ 157                     | Auto color macro 48              |
| 036 ⇔ 037        | Color-controllable macro 11              | 158 ⇔ 159                     | Auto color macro 49              |
| 038 ⇔ 039        | Color-controllable macro 12              | 160 ⇔ 161                     | Auto color macro 50              |
| 040 👄 041        | Color-controllable macro 13              | 162 ⇔ 163                     | Auto color macro 51              |
| 042 🗢 043        | Color-controllable macro 14              | 164 ⇔ 165                     | Auto color macro 52              |
| 044 ⇔ 045        | Color-controllable macro 15              | 166 ⇔ 167                     | Auto color macro 53              |
| 046 ⇔ 047        | Color-controllable macro 16              | 168 ⇔ 169                     | Auto color macro 54              |
| 048 🗢 049        | Color-controllable macro 17              | 170 ⇔ 171                     | Auto color macro 55              |
| 050 ⇔ 051        | Color-controllable macro 18              | 172 ⇔ 173                     | Auto color macro 56              |
| 052 ⇔ 053        | Color-controllable macro 19              | 174 ⇔ 175                     | Auto color macro 57              |
| 054 ⇔ 055        | Color-controllable macro 20              | 176 ⇔ 177                     | Auto color macro 58              |
| 056 ⇔ 057        | Color-controllable macro 21              | 178 ⇔ 179                     | Auto color macro 59              |
| <u>058</u> ⇔ 059 | Color-controllable macro 22              | 180 ⇔ 181                     | Auto color macro 60              |
| 060 ⇔ 061        | Color-controllable macro 23              | 182 <code-block></code-block> | Auto color macro 61              |
| 062 ⇔ 063        | Color-controllable macro 24              | 184 ⇔ 185                     | Auto color macro 62              |
| 064 ⇔ 065        | Color-controllable macro 25              | 186 ⇔ 187                     | Auto color macro 63              |
| 066 ⇔ 067        | Color-controllable macro 26              | 188 👄 189                     | Auto color macro 64              |
| 068 ⇔ 069        | Color-controllable macro 27              | 190 ⇔ 191                     | Auto color macro 65              |
| 070 🗢 071        | Color-controllable macro 28              | 192 ⇔ 193                     | Auto color macro 66              |
| 072 ⇔ 073        | Color-controllable macro 29              | 194 ⇔ 195                     | Auto color macro 67              |
| 074 ⇔ 075        | Color-controllable macro 30              | 196 ⇔ 197                     | Auto color macro 68              |
| 076 ⇔ 077        | Color-controllable macro 31              | 198 🗢 199                     | Auto color macro 69              |
| 078 🗢 079        | Color-controllable macro 32              | 200 <code-block></code-block> | Auto color macro 70              |
| 080 🗢 081        | Color-controllable macro 33              | 202 <code-block></code-block> | Auto color macro 71              |
| 082 🗢 083        | Color-controllable macro 34              | 204 <code-block></code-block> | Auto color macro 72              |
| 084 ⇔ 085        | Color-controllable macro 35              | 206  207                      | Auto color macro 73              |
| 086 ⇔ 087        | Color-controllable macro 36              | 208 ⇔ 255                     | Auto color macro 74 (main macro) |
| 088 ⇔ 135        | Color-controllable macro 37 (main macro) |                               |                                  |

# **Zoom Zones**

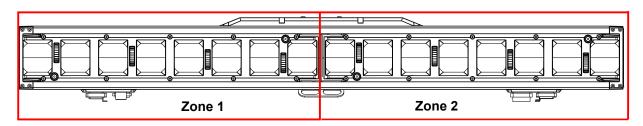

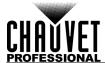

# **Patterns**

| 1  | 0                                       | 65  | 000000000000000                         | 129 | •0000•••0000•••                         | 193 | •000•••0•000•••0                        |
|----|-----------------------------------------|-----|-----------------------------------------|-----|-----------------------------------------|-----|-----------------------------------------|
| 2  | •••••••                                 | 66  | 00000000000000                          | 130 | •000•0•••000•0••                        | 194 | ●000●●00●000●●00                        |
| 3  | •••••••                                 | 67  | 0 • • 0 • • 0 0 • • 0 • • 0             | 131 | •000••0•000•0•                          | 195 | ●●○○●○○○●○○○                            |
| 4  | •••••••                                 | 68  | 0 • • • 0 • • • • • • • • •             | 132 | •000•••0•000•••0                        | 196 | ●●○○○●○○●●○○                            |
| 5  | •••••                                   | 69  | 000000000000000000000000000000000000000 | 133 | •00•00•••00•00••                        | 197 | 000000 • 000000 •                       |
| 6  | •••••                                   | 70  | 0000000000000                           | 134 | •00•0•0•00•0                            | 198 | 000000000000000                         |
| 7  | ••••••                                  |     | 000000000000000000000000000000000000000 |     | •00•0••0•0•0•0                          |     | 000000000000000000000000000000000000000 |
| 8  | ••••••                                  |     | 000000000000000                         |     | •00••00••00•                            |     | •000000•000000•                         |
| 9  | •••••                                   | 73  | 000000000000000000000000000000000000000 |     | •00••0•0•0•0•0                          |     |                                         |
| 10 | 000000000000000000000000000000000000000 | 74  | ••••••••                                |     | •00•••00•00•••00                        |     | •00000•0•00000•0                        |
|    | 000000000000000000000000000000000000000 | 75  |                                         |     |                                         |     | ●○●○○○○●○●○○○○                          |
| 11 |                                         |     |                                         |     | •0•000•••0•000••                        | 203 | ●000000●000000                          |
|    | 000000000000000000000000000000000000000 | 76  | •0•0••0•0•0•                            |     | •0•00•0•0•0•0                           | 204 | 0•0000•0•00000•                         |
| 13 | 000000000000000000000000000000000000000 | 77  | •0•0•••0•0                              |     | •0•00•0•0•0                             | 205 | 0000000000000                           |
|    | 000000000000000000000000000000000000000 | 78  | •0••00•••0••0                           |     | •0•0•00•0•0•0                           | 206 | 0 • • 0 0 0 0 0 • 0 0 0 0 0             |
| 15 | 0                                       | 79  | •0••0•0••0•0                            | 143 | •0•0•0•0•0•0                            | 207 | ●○●○○○○○●○●○○○○                         |
| 16 | 0                                       | 80  | •0••0•0•0•0                             | 144 | •0•0••0•0•0                             | 208 | 00000000000000                          |
| 17 | •00•••••                                | 81  | •0•••00••0••00•                         | 145 | •0••000••0•000•                         | 209 | 00000000000000                          |
| 18 | •0•0••••                                | 82  | •0•••0•0•0••                            | 146 | •0••00•0•0•00•0                         | 210 | 0000000000000000                        |
| 19 | •••••••                                 | 83  | •0••••00•0••••00                        | 147 | •0•••000•0•••000                        |     | 000000000000000000000000000000000000000 |
| 20 | •••••••                                 | 84  | ••0•00•••0•00••                         | 148 | ••0000•••0000••                         |     | 000000000000000000000000000000000000000 |
| 21 | •0••••0••                               | 85  | ••••••••                                | 149 | ••000•0•••000•0•                        |     |                                         |
| 22 | •0•••••                                 | 86  | •••••••                                 | 150 | ••000••0•000••0                         |     | 00000000000000                          |
|    | ••••••••                                | 87  | ••••••••                                |     | ••00•00••00•00•                         |     | 0 • 0 0 0 0 0 0 0 0 0 0 0 0 0 0 0 0 0 0 |
|    | ••••••••                                | 88  | ••••••••                                |     | ••00•0•0•00•0                           |     | ●000000●000000                          |
|    | ••••••••                                | 89  | ••••••••                                |     | ••••••••                                | 216 | 0                                       |
|    | •••••••••                               | 90  | ••••••••                                |     | ••••••••                                | 217 | ••••••                                  |
|    |                                         |     |                                         | _   |                                         | 218 | •••••••                                 |
| 27 | ••••••••                                | 91  | ••••••••                                |     | ••••••••                                | 219 | ••••                                    |
|    | •••••                                   | 92  |                                         |     | ••••••••                                | 220 | ••••                                    |
|    | •••••••                                 | 93  | •••••••                                 | 157 | •••••••                                 | 221 | •••••                                   |
| 30 | ••••••••                                |     | 0000                                    | 158 | •••0000•••0000•                         | 222 | •••••                                   |
| 31 | ••••••••                                | 95  | 000•0•••000•0•••                        | 159 | •••000•0•••000•0                        | 223 | •••••                                   |
| 32 | •••••                                   | 96  | 000 • 0 • 000 • 0 • 0                   | 160 | •••••••                                 |     | ••••••                                  |
| 33 | •••••••                                 | 97  | 000000000000000000000000000000000000000 | 161 | ••••0000•••0000                         |     | ••••••                                  |
| 34 | ••••••                                  | 98  | 000 • • • 0000 • • • • 0                | 162 | 00000 • • 00000 • •                     |     |                                         |
| 35 | ••••••                                  | 99  | 0000000000000                           | 163 | 00000000000000                          |     | •••••                                   |
| 36 | •••••••                                 | 100 | 00000000000000                          | 164 | 0000 • 0 • 0000 • 0 •                   |     | ••••••                                  |
| 37 | ••••••                                  | 101 | 000000000000000                         | 165 | 0000 • • 00000 • • 0                    |     | ••••••                                  |
| 38 | 000000000000000000000000000000000000000 | 102 | 000000000000000000000000000000000000000 | 166 | ●00000●●00000●●                         | 229 | ••••••                                  |
| 39 | 000000000000000000000000000000000000000 | 103 | 0000000000000                           | 167 | ●0000●0●0000●0●                         | 230 | ••••••                                  |
| 40 | 000000000000000000000000000000000000000 | 104 | 000000000000000                         | 168 | ●0000●●0●0000●●0                        | 231 | ••••••                                  |
| 41 | 000000000000000                         | 105 | 00000000000000                          | 169 | ••00000••00000•                         | 232 | ••••••••000000                          |
|    | 000000000000000000000000000000000000000 |     | 000000000000000000000000000000000000000 |     | ••0000•0••0000•0                        | 233 | •••••••00000000                         |
| 43 |                                         |     | 000000000000000                         |     | •••0000•••0000                          | 234 | ••••••00000000                          |
| 44 |                                         |     | 000000000000000000000000000000000000000 |     | 0.0000.00000                            | 235 | ••••••000000000                         |
| 45 | •00•0••••00•0••                         |     | 0.000.0000.00                           |     | 0.000.000.000.00                        | 236 | •••••0000000000                         |
|    |                                         |     | 0.0000000000000000000000000000000000000 |     |                                         | 237 | ••••00000000000                         |
|    | •00••0••00••0•                          |     |                                         |     | 00000000000000000                       | 238 | •••000000000000                         |
|    | •00•••0••00•••0                         |     | 0.00.0000000000000000000000000000000000 |     | 0 • • 0 0 0 0 • • 0 0 0 0 •             |     | ••000000000000                          |
|    |                                         |     | 00000000000000000                       |     | 0 • • 0 0 0 • 0 0 0 • 0 0 0 0           |     | •0000000000000                          |
|    |                                         |     | 00000000000000                          |     | 0000000000000                           |     | 000000000000000000000000000000000000000 |
|    | ••••••••                                |     | 00000000000000                          |     | 00 • • 00 • 000 • 00 • 0                |     | 000                                     |
| 51 | ••••••••                                | 115 | 00000000000000000                       | 179 | 00 • • • 00000 • • • 000                |     |                                         |
| 52 | ••00•••0••00                            | 116 | 000000000000000000000000000000000000000 | 180 | 00000000000000                          |     | 0000                                    |
| 53 | •••000••••000••                         | 117 | 000000000000000000000000000000000000000 | 181 | 000000000000000                         |     | 00000                                   |
| 54 | •••00•0•••00•0•                         | 118 | 000000000000000000000000000000000000000 | 182 | 000000000000000000000000000000000000000 | 245 | 000000                                  |
| 55 | •••00••0••00••0                         | 119 | 0 • • 0 0 0 • 0 • 0 0 0 • •             | 183 | 000 • 00 • 000 • 00 •                   | 246 | 0000000                                 |
| 56 | •••••                                   | 120 | 0 • • 0 0 • 0 • 0 • 0 • 0 • 0           | 184 | 000•0•0•000                             | 247 | 00000000                                |
| 57 | •••••                                   | 121 | 0 • • 0 0 • • 0 0 • • 0                 | 185 | 000 • • 00000 • • 00                    | 248 | 000000000                               |
| 58 | •••••000                                | 122 | 00000000000000                          | 186 | 000000000000000                         | 249 | 000000000                               |
|    | 0.00                                    |     | 0000000000000                           |     | 0000000000000                           | 250 | 0000000000                              |
|    | 00000000000000                          |     | 000000000000000000000000000000000000000 |     | 0000•••00000•••0                        | 251 | 00000000000                             |
| 61 |                                         |     | 000000000000000000000000000000000000000 |     | •00•000•00•000                          |     | 00000000000                             |
|    | 0.00.000.000000000000000000000000000000 |     | 000000000000000                         |     | •00•00•0•00•00•0                        |     | 000000000000                            |
|    | 0.00.0000000000000000000000000000000000 |     | 000000000000000000000000000000000000000 |     | •00••000•00••000                        |     | 00000000000000                          |
|    |                                         |     |                                         |     |                                         |     | 0000000000000000                        |
| 34 | 00000000000000                          | 120 | 0 • • • • 0 0 0 0 • • • • 0 0 0         | 192 | •000•00•000•00                          | 233 | 22300000000                             |

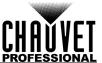

# Configuration

### **Test Mode**

### **Auto Test**

To perform an auto test of the COLORado PXL Bar 16, follow the instructions below:

- 1. Go to the Run Mode main level.
- 2. Select Auto Test.

### **Manual Test**

To test the functions of the COLORado PXL Bar 16 manually, do the following:

- 1. Go to the Run Mode main level.
- 2. Select Manual Test.
- 3. Select the function (Tilt, P/T Speed, Red, Green, Blue, White, CTC, Color, Pattern, LED Macro, LED Ma. Speed, LED Ma. Fade, Background, Background Dim., Dimmer, Shutter, Function, Zoom1, and Zoom2) to test.
- 4. Change the value of the tested function, **000–255**.

### Setup

### **Network Settings**

To adjust the IP Mode, IP Byte, and SubMask settings, follow the instructions below:

- 1. Go to the **Setup** main level.
- 2. Select Network Settings.

### IP mode

The IP address of the COLORado PXL Bar 16 can be set manually, by the network, or to a preset static address specific to each product. To set the IP Mode, do the following:

- 1. Navigate to **Network Settings**.
- 2. Select IP Mode.
- 3. Select among:
  - Manual set the IP address with the control panel
  - DHCP the network sets the IP address
  - Static a preset address specific to each product

### IP byte

In Manual IP Mode, the IP address must be assigned using the product menu. To set the IP address in Manual IP Mode, follow the instructions below:

- 1. Navigate to Network Settings.
- 2. Select IP.
- 3. Select from IP Byte 1 to 4.
- 4. Change the value of each IP Byte, 000-255.

### Subnet mask

In Manual IP Mode, the Subnet Mask must be assigned using the product menu. To set the Subnet Mask in Manual IP mode, do the following:

- 1. Navigate to **Network Settings**.
- 2. Select SMK.
- 3. Select from SubMask 1 to 4.
- 4. Change the value of each SubMask, 000-255.

### **Tilt Orientation**

To set whether the tilt orientation is normal or inverted, follow the instructions below:

- 1. Go to the **Setup** main level.
- 2. Select Tilt Reverse.
- 3. Select NO (normal tilt) or YES (reversed tilt).

### **Zoom Orientation**

To set whether the zoom goes from wide to narrow or from narrow to wide, do the following:

- 1. Go to the **Setup** main level.
- 2. Select Zoom Reverse.
- 3. Select **NO** (wide to narrow) or **YES** (narrow to wide).

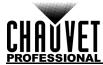

### **Display Orientation**

To set which way the display faces, follow the instructions below:

- 1. Go to the **Setup** main level.
- 2. Select Screen Reverse.
- Select NO (display is normal), YES (display is inverted), or AUTO (the display automatically detects which way the product is facing and orients itself accordingly).

### Tilt Angle Range

To set the range of motion the tilt is permitted, do the following:

- 1. Go to the **Setup** main level.
- 2. Select Tilt Angle.
- 3. Select **200** (200° tilt), **180** (180° tilt), or **60** (60° tilt).

### **Blackout on Tilt Movement**

To set whether the product will black out during tilt movement, follow the instructions below:

- 1. Go to the **Setup** main level.
- 2. Select BL. O. T Move.
- 3. Select **NO** (do not black out) or **YES** (black out during movement).

### **Backlight Timer**

To set the amount of time after inactivity before the display backlight turns off, do the following:

- 1. Go to the **Setup** main level.
- 2. Select Backlight Timer.
- Select 30S (after 30 seconds of inactivity), 1M (after 1 minute of inactivity), 5M (after 5 minutes of inactivity), or ON (does not turn off).

### Loss of Data

In case of any loss of input signal, the COLORado PXL Bar 16 will respond in one of two ways: The product will either hold the last signal received, or black out all LED output.

To set how the product responds, follow the instructions below:

- 1. Go to the **Setup** main level.
- 2. Select Loss of Data.
- 3. Select Hold (hold last signal received) or Close (black out all LED output).

### Fan Speed

To set the speed of the fans, do the following:

- 1. Go to the **Setup** main level.
- 2. Select Fans.
- 3. Select **Auto** (fan speed set according to product temperature), **Full** (maximum speed), or **ECO** (quiet fan mode).

### **Defrost Fan**

To activate or deactivate the defrost fan, follow the instructions below:

- 1. Go to the **Setup** main level.
- 2. Select Defrost Fan.
- Select OFF (deactivate defrost fan) or ON (activate defrost fan).

### **Color-Mixing Mode**

The COLORado PXL Bar 16 has a mode that emulates CMY (cyan, magenta, and yellow) color mixing. In this mode, the dimming is reversed (000 = 100%, 255 = 0%), and the red, green, and blue channels control cyan, magenta, and yellow, respectively.

To set the color-mixing mode, do the following:

- 1. Go to the **Setup** main level.
- 2. Select C Mixing Mode.
- 3. Select **RGBW** (additive mode: 0–100%) or **CMY** (subtractive mode: 100–0%).

### **Dimmer Curve**

To set the dimmer curve, follow the instructions below:

- 1. Go to the **Setup** main level.
- 2. Select Dimmer Curve.
- Select Linear (increase in light intensity is linear), Square (light intensity control is finer at low levels and coarser at high levels), I Squa (light intensity control is coarser at low levels and finer at high levels), or SCurve (light intensity is finer at low and high levels, and coarser at medium levels).

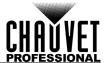

### **Dimmer Speed**

To set the dimmer speed, do the following:

- 1. Go to the **Setup** main level.
- 2. Select Dimmer Speed.
- 3. Select Smooth or Fast.

### **LED Frequency**

This option changes the Pulse Width Modulation (PWM) frequency of the LEDs on the COLORado PXL Bar 16.

- 1. Go to the **Setup** main level.
- 2. Go to the **PWM Option** main level.
- 3. Select PWM frequency (600Hz, 1200Hz, 2000Hz, 4000Hz, 6000Hz, or 25Khz).

### Cell Order

To set how the light is activated, follow the instructions below:

- 1. Go to the **Setup** main level.
- Select Cell Order.
- 3. Choose 1-16 (light activates from left to right) or 16-1 (light activates from right to left).

### **Calibrated White**

When activated, calibrated white sets the light output temperature to 7500K. To set the calibrated white setting, do the following:

- 1. Go to the **Setup** main level.
- 2. Select Calibrated White.
- 3. Select **ON** (activates calibrated white), **OFF** (deactivates calibrated white), or **Custom** (adjust light output temperature using the White Balance setting).

### White Balance

To set the maximum values of a given LED color to create a white light output, follow the instructions below:

- 1. Go to the **Setup** main level.
- 2. Select White Balance.
- 3. Select the color value to be changed (Red, Green, Blue, or White).
- 4. Set the color value, 000-255.

### **Preset Functions**

The COLORado PXL Bar 16 has three presets. Every time a settings is changed in the fixture, the current preset is updated to include that change. To load a preset, do the following:

- 1. Go to the **Setup** main level.
- 2. Select Preset Select.
- 3. Select the preset to load (PRESET A, PRESET B, or PRESET C).
- 4. The selected preset will load, and all changes made to the settings will save to that preset.

Presets can be uploaded to other COLORado PXL Bar 16 using a DMX connection. To do so:

- Connect the DMX Out of the product that has the desired presets to the DMX In of the product to be updated.
- 2. Power on both products.
- 3. On the product with the desired presets, go to the **Setup** main level.
- 4. Select Preset Sync.
- 5. Select **NO** (do not upload settings) or **YES** (upload settings).

## Reset Functions

To reset the tilt, zoom, or all functions as if from startup, follow the instructions below:

- 1. Go to the **Setup** main level.
- 2. Select Reset Function.
- 3. Select the function to be reset (Tilt, Zoom, or All).
- 4. Select NO (do not reset) or YES (reset).

### **Factory Reset**

To restore the COLORado PXL Bar 16 to factory default settings, do the following:

- 1. Go to the **Setup** main level.
- 2. Select Factory Settings.
- 3. Select **NO** (do not reset) or **YES** (reset to factory default settings).

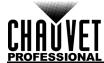

### USB Update

The COLORado PXL Bar 16 allows for software update through USB using the built-in USB port. To enable or disable this function, follow the instructions below:

- 1. Go to the **Setup** main level.
- Select USB Update.
   Select NO (disables updating by USB) or YES (enables updating by USB).

To update the software using USB flash drive, do the following:

- 1. Power on the fixture and plug the flash drive into the USB port.
- 2. Once the flash drive has been detected, the message "Upgrade Firmware" will be displayed. Press <ENTER>.
  - If a different message appears on the display, search for the updated software in the **Menu** (Updated Firmware). A list of the updated software files will be displayed.
- Select the file that needs to be uploaded. The message "Are you sure?" will be displayed. Press < ENTER >.
- 4. If the selected file is correct, the upgrade will be completed. Restart the fixture.
  - If the selected file is incorrect, the upgrade will fail, and the display will go back to the main interface. Repeat steps 1–3 using the correct file.

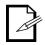

The .chl format file needs to be placed in the COLORADO folder in the USB flash drive.

### System Information

All the information about the current status of the COLORado PXL Bar 16 is available through the product's **Information** menu. To view this information, follow the instructions below:

- 1. Go to the **Information** main level.
- 2. Choose the desired information from the following:
  - Firmware Version displays the current firmware version
  - Running Mode displays the current running mode
  - Address displays the current starting address
  - **Temperature** displays the current product temperature in °C
  - Fixture Time displays the number of hours the fixture has been powered on
  - **LED Hours** displays the total hours the LED has been powered on
  - ArtNet Info displays the current IP address, Subnet Mask, and MAC address
  - Device UID displays the product UID
  - Fan Information displays the speed of head fans, defrost fans, and base fans

### Offset Mode

The offset mode provides fine adjustments for the home position of all the moving parts in the optical path and the tilt movements. This ensures that the moving parts do not show any border or reduce the light output when in their home position.

- 1. Starting from the Main Level screen, press and hold <MENU> until the passcode screen appears.
- 2. Enter the passcode 2323.
- 3. This direct the user to the Zero Adjust menu screen.

### Tilt

To adjust the starting point of the tilt motor, do the following:

- Select TILT.
- 2. Increase or decrease the starting value, from **000** to **255**.

### Zoom

To adjust the starting point of the zoom motor, follow the instructions below:

- 1. Select **ZOOM1** or **ZOOM2**.
- 2. Increase or decrease the starting value, from **000** to **255**.

### MAC Address

To adjust the fourth, fifth, and sixth digit of the MAC address, do the following:

- 1. Select MAC4, MAC5, or MAC6.
- 2. Increase or decrease the starting value, from **000** to **255**.

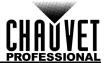

### Web Server

The COLORado PXL Bar 16 Web Server can be accessed by any computer on the same network as the product. It allows network access to system information and settings (e.g., control setup, manual testing of all functions, firmware updates, and the ability to change the Web Server password).

- 1. Connect the product to power, and set the Control Protocol to Art-Net and the IP mode to Static.
- 2. Connect the product to a Windows<sup>®</sup> computer with a network cable.
- 3. On the computer, set the IP address of the new network to have the same first 3 digits as the IP address of the product (see IP byte).
- 4. Enter the IP address of the product into the URL bar of a Web browser on the computer.
- 5. Enter both the User Name and Password as admin to log in.

### Information

The Information page on the Web Server displays the current settings and the system information of the COLORado PXL Bar 16.

### Setup

The Setup page on the Web Server provides options for control, similar to the **Setup** menu on the product. Click **Save Settings** to send the new configuration to the product.

### **Manual Test**

The Manual Test page on the Web Server allows all output functions of the product to be controlled through the browser. To set all functions back to default, click **Reset**.

### Firmware Update

The Upgrade page on the Web Server allows the product to be updated with the latest firmware. Go to <a href="https://www.chauvetprofessional.com/products/colorado-pxl-bar-16">https://www.chauvetprofessional.com/products/colorado-pxl-bar-16</a> to download firmware updates.

### Security

The Security page on the Web Server gives the option to change the password to the connected product's Web server. Enter the old password (**admin**, by default) and the new password twice, then click **Save Settings** to change the password.

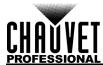

# 5. Technical Information

## **Product Maintenance**

To maintain optimum performance and minimize wear, clean this product frequently. Usage and environment are contributing factors in determining the cleaning frequency.

Clean this product at least twice a month. Dust build-up reduces light output performance and can cause overheating. This can lead to reduced light source life and increased mechanical wear.

To clean the product:

- 1. Unplug the product from power.
- 2. Wait until the product is at room temperature.
- Use a vacuum (or dry compressed air) and a soft brush to remove dust collected on the external vents.
- 4. Clean all transparent surfaces with a mild soap solution, ammonia-free glass cleaner, or isopropyl alcohol.
- 5. Apply the solution directly to a soft, lint free cotton cloth or a lens cleaning tissue.
- 6. Softly drag any dirt or grime to the outside of the transparent surface.
- 7. Gently polish the transparent surfaces until they are free of haze and lint.

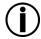

Always dry the transparent surfaces carefully after cleaning them.

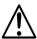

Avoid spinning the cooling fans using compressed air to prevent damage.

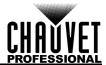

# 6. Technical Specifications

# **Dimensions and Weight**

| Length              | Width            | Height            | Weight            |
|---------------------|------------------|-------------------|-------------------|
| 39.37 in (1,000 mm) | 5.47 in (139 mm) | 10.75 in (273 mm) | 45.6 lb (20.7 kg) |

Note: Dimensions in inches rounded to the nearest decimal digit.

**Power** 

| Power Supply                     | Туре           | Range                    |                                | Voltage Selection              |                                |  |
|----------------------------------|----------------|--------------------------|--------------------------------|--------------------------------|--------------------------------|--|
| Switching (inte                  | rnal)          | 100 to 240 VAC, 50/60 Hz |                                | Auto-ranging                   |                                |  |
| Parameter                        | 100 V, 60 Hz   | 120 V, 60 Hz             | 208 V, 60 Hz                   | 230 V, 50 Hz                   | 240 V, 50 Hz                   |  |
| Consumption                      | 835 W          | 790 W                    | 771 W                          | 768 W                          | 840 W                          |  |
| Operating current                | 8.35 A         | 6.60 A                   | 3.82 A                         | 3.49 A                         | 3.50 A                         |  |
| Power-linking current (products) | T/F 8 A, 250 V | T/F 8 A, 250 V           | T/F 8 A, 250 V<br>(2 products) | T/F 8 A, 250 V<br>(2 products) | T/F 8 A, 250 V<br>(2 products) |  |

| Power I/O              | U.S./Worldwide          | UK/Europe               |
|------------------------|-------------------------|-------------------------|
| Power input connector  | Seetronic Powerkon IP65 | Seetronic Powerkon IP65 |
| Power output connector | Seetronic Powerkon IP65 | Seetronic Powerkon IP65 |
| Power cord plug        | Edison (U.S.)           | Local plug              |

# **Light Source**

| Type | Color           | Quantity | Power | Current | Lifespan     |
|------|-----------------|----------|-------|---------|--------------|
| LED  | Quad-color RGBW | 16       | 45 W  | 3.0 A   | 50,000 hours |

### **Photometrics**

| Parameter           | Total Value     | Single Cell Value |
|---------------------|-----------------|-------------------|
| Beam angle          | 5.8° to 30.4°   | 4° to 29.9°       |
| Field angle         | 8.9° to 42.2°   | 5.4° to 42.3°     |
| Cutoff angle        | 10° to 47.9°    | 6.1° to 45.5°     |
| Zoom range          | 5.8° to 47.9°   | 4° to 45.5°       |
| Illuminance (3.6°)  | 27,415 lux @ 5m |                   |
| Illuminance (47.3°) | 1,294 lux @ 5m  |                   |

### Thermal

| Maximum External Temperature | Cooling System          |
|------------------------------|-------------------------|
| 113 °F (45 °C)               | Fan-assisted convection |

### **DMX**

| I/O Connector      | Channel Range                                                                                                    |
|--------------------|----------------------------------------------------------------------------------------------------|
| 5-pin IP-rated XLR | <b>Single Mode:</b> 19, 20, 84, 154, or 186 channels <b>Dual Mode Movement:</b> 7, 8, 20, or 26 channels <b>Dual Mode LED:</b> 48, 64, or 128 channels |

## **Ordering**

| Product Name        | Item Name        | Item Code | UPC Number   |
|---------------------|------------------|-----------|--------------|
| COLORado PXL Bar 16 | COLORADOPXLBAR16 | 08011855  | 781462222031 |

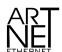

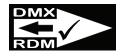

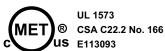

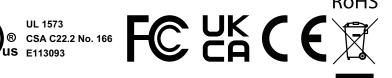

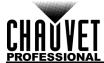

## Returns

Send the product prepaid, in the original box, and with the original packing and accessories. Chauvet will not issue call tags.

Call Chauvet and request a Return Merchandise Authorization (RMA) number before shipping the product. Be prepared to provide the model number, serial number, and a brief description of the cause(s) for the return.

To submit a service request online, go to www.chauvetprofessional.com/service-request.

Clearly label the package with an RMA number. Chauvet will refuse any product returned without an RMA number.

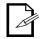

Write the RMA number on a properly affixed label. DO NOT write the RMA number directly on the box.

Once you have the RMA number, provide the following information on a piece of paper and place it inside the box:

- Your name
- Your address
- Your phone number
- RMA number
- A brief description of the problem

Be sure to pack the product properly. Any shipping damage resulting from inadequate packaging will be your responsibility. FedEx packing or double-boxing are recommended.

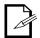

Chauvet reserves the right to use its own discretion to repair or replace returned product(s).

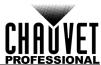

# **Contact Us**

| General Information                                           | Technical Support                                                                       |  |
|---------------------------------------------------------------|-----------------------------------------------------------------------------------------|--|
| Chauvet World Headquarters                                    |                                                                                         |  |
| Address: 3360 Davie Rd.                                       | Voice: (844) 393-7575                                                                   |  |
| Davie, FL 33314                                               | Fax: (954) 756-8015                                                                     |  |
| Voice: (954) 577-4455                                         | Email: <a href="mailto:chauvetcs@chauvetlighting.com">chauvetcs@chauvetlighting.com</a> |  |
| Fax: (954) 929-5560                                           |                                                                                         |  |
| Toll Free: (800) 762-1084                                     | Website: www.chauvetprofessional.com                                                    |  |
| Chauvet U.K.                                                  |                                                                                         |  |
| Address: Unit 1C                                              | Email: <u>UKtech@chauvetlighting.eu</u>                                                 |  |
| Brookhill Road Industrial Estate                              |                                                                                         |  |
| Pinxton, Nottingham, UK                                       | Website: www.chauvetprofessional.eu                                                     |  |
| NG16 6NT                                                      |                                                                                         |  |
| Voice: +44 (0) 1773 511115                                    |                                                                                         |  |
| Fax: +44 (0) 1773 511110                                      |                                                                                         |  |
| Chauvet Benelux                                               |                                                                                         |  |
| Address: Stokstraat 18                                        | Email: BNLtech@chauvetlighting.eu                                                       |  |
| 9770 Kruishoutem                                              |                                                                                         |  |
| Belgium                                                       | Website: www.chauvetprofessional.eu                                                     |  |
| Voice: +32 9 388 93 97                                        |                                                                                         |  |
| Chauvet France                                                |                                                                                         |  |
| Address: 3, Rue Ampère<br>91380 Chilly-Mazarin                | Email: FRtech@chauvetlighting.fr                                                        |  |
| France                                                        | Website: www.chauvetprofessional.eu                                                     |  |
| Voice: +33 1 78 85 33 59                                      |                                                                                         |  |
| Chauvet Germany                                               |                                                                                         |  |
| Address: Bruno-Bürgel-Str. 11<br>28759 Bremen                 | Email: <u>DEtech@chauvetlighting.de</u>                                                 |  |
| Germany                                                       | Website: www.chauvetprofessional.eu                                                     |  |
| Voice: +49 421 62 60 20                                       |                                                                                         |  |
| Chauvet Mexico                                                |                                                                                         |  |
| Address: Av. de las Partidas 34 - 3B<br>(Entrance by Calle 2) | Email: <a href="mailto:servicio@chauvet.com.mx">servicio@chauvet.com.mx</a>             |  |
| Zona Industrial Lerma                                         | Website: www.chauvetprofessional.mx                                                     |  |
| Lerma, Edo. de México, CP 52000                               |                                                                                         |  |
| Voice: +52 (728) 690-2010                                     |                                                                                         |  |
|                                                               |                                                                                         |  |

Visit the applicable website above to verify our contact information and instructions to request support. Outside the U.S., U.K., Ireland, Benelux, France, Germany, or Mexico, contact the dealer of record.